# **CAPITULO I**

# **1. PROBLEMA.**

# **1.1 PLANTEAMIENTO DEL PROBLEMA.**

Tanto en instituciones públicas como privadas, al momento que comienza el trabajo en una oficina surgen documentos los cuales son archivados en espacios, que si los suman por metros cuadrados, estos representan una gran pérdida de lugares que deberían estar destinados a otras actividades.

El departamento de archivos históricos del gobierno autónomo descentralizado de la provincia de Los Ríos, desde sus comienzos ha utilizado archivadores los cuales contienen información de gran importancia para dicha institución, siendo esto un peligro de pérdida de información, por el deterioro físico del papel que siempre está presente.

Además cuando el número de documentación comienza a incrementar nos enfrentamos ante la interrogante de cómo almacenar tanto documento. A medida que pasa el tiempo, los archivadores han ocupado gran espacio en uno de los pisos de la institución y de esta forma se ha dificultado la búsqueda de archivos o documento que se encuentre en ese departamento.

También en la institución no existe la cultura de respaldo de información física, ya que todos los documentos de dicha institución reposan en un departamento lleno de archivadores lo cual dificulta encontrar los archivos históricos, ya que a veces muy tedioso, incluso demoran semanas en ubicar documentos de años anteriores.

# **1.2 FORMULACIÓN DEL PROBLEMA.**

Como mejorar la gestión de archivos históricos del Gobierno Autónomo Descentralizado de la Provincia de Los Ríos.

# **1.3 DELIMITACIÓN.**

**Objeto de Estudio:** Ingeniería en Sistemas **Campo de Acción:** Sistema web de gestión de archivos históricos

Este Estudio lo realizamos en el Gobierno Autónomo Descentralizado de la Provincia de Los Ríos, Ubicado en Clemente Baquerizo y Av. Universitaria, Babahoyo – Los Ríos – Ecuador en el año 2011.

# **1.4 OBJETIVOS.**

# **1.4.1 OBJETIVO GENERAL.**

 Desarrollar un sistema web de gestión de archivos históricos para el Gobierno Autónomo Descentralizado de la Provincia de Los Ríos.

# **1.4.2 OBJETIVOS ESPECÍFICOS.**

 Fundamentar base teóricas y científicas para la implementación de un sistema web de gestión de archivos para el Gobierno Autónomo Descentralizado de la Provincia de Los Ríos.

- Analizar y preparar información para conocer las mejores soluciones.
- Validar la investigación y resultado con la ayuda de un experto.

# **1.5 JUSTIFICACIÓN.**

El Gobierno Autónomo Descentralizado de la Provincia de Los Ríos, consta con un departamento de archivos la cual contiene varios documentos de gran importancia por esta razón la institución se siente en la necesidad de adquirir un sistema de archivos históricos para el mejoramiento, con el fin de garantizar con eficaz funcionamiento y así obtener una adaptación paralela.

Este sistema tiene como propósitos adecuar y gestionar documentos, que abarque el conjunto de actividades necesarias para identificar, valorar, describir, organizar, conservar, recuperar y difundir apropiadamente, los documentos producidos o recibidos por el Gobierno Autónomo Descentralizado de la Provincia de Los Ríos, en el ejercicio de sus funciones y a su vez se creara la protección, integridad y seguridad de la información de archivos.

El libre acceso a la información archivística, con el propósito de fortalecer las actividades administrativas, la producción y transferencia de conocimiento, así como contribuir con la transparencia.

Se establecerá la cultura de información de archivos, que integre la gestión documental, la gestión de la información y la gestión del conocimiento en el ámbito institucional.

Al emplear una tesis ajustada en el desarrollo de un sistema web de gestión de Archivos Históricos, facilitara el control de los diferentes

documentos que ingresan, este software permitirá a la institución ingresos y búsquedas rápida de cualquier documento y a su vez no exista manipulación de información de ningún empleado de dicha institución.

# **1.6 ESTRATEGIAS DE DESARROLLO.**

### **Plataforma Operativa.**

• Microsoft Windows7

### **Lenguaje de Programación.**

• PHPRUNNER 6.0

#### **Base de Datos.**

• MYSQL

### **Opciones que tendría el sistema.**

- Autentificación de Usuario
- Ingreso de Archivos por fecha
- Consulta de Archivos por número de oficio
- Reporte de Archivos
- Búsqueda de Archivos
- Salida de archivos en PDF

### **CAPITULO II**

#### **2 MARCO TEORICO.**

#### **2.1 ANTECEDENTES DE LA INVESTIGACIÓN.**

El trabajo de investigación empieza en el Gobierno Autónomo Descentralizado de la Provincia de Los Ríos en la cual se ha realizado una profunda investigación y análisis de la gran cantidad de oficios que se generan e ingresan a diario, ya que es una institución pública y todo tramite se debe tener constancia por medio de un documento y es aquí donde se utiliza el análisis correspondiente y la necesidad para los departamentos que manejan gran cantidad de archivos los cuales son guardados en un lugar especifico en la oficina.

Se ha observado que existen documentos de muchos años atrás, cuando se requiere uno especifico, es complicado saber en qué parte se encuentra ya que la búsqueda de dicho documento tarda muchas horas si es posible días.

Esta institución carece de un sistema moderno, la cual pueda ser remplazados los archivadores, para que así toda la documentación sea ingresada a un sistema web de gestión de este modo se mantendrá en buenas condiciones y a su vez la búsqueda será rápida y eficaz.

En vista de que no hay un antecedente de investigación, este trabajo tiene la impertinencia e importancia de un estudio científico.

5

# **2.2 FUNDAMENTACIÓN TEÓRICA.**

# **2.2.1 GOBIERNO AUTÓNOMO DESCENTRALIZADO DE LA PROVINCIA DE LOS RÍOS.**

#### **2.2.1.1 HISTORIA.**

Breve reseña histórica de la creación de Los Consejos provinciales del Ecuador y en especial, al H. Consejo Provincial de Los Ríos.<sup>1</sup>

En el segundo mandato del Dr. José María Velasco Ibarra, el 28 de mayo de 1944, se efectúo un levantamiento popular debido a los problemas que se suscitaron en el Gobierno del Dr. Carlos Alberto Arroyo del Río, por asuntos limítrofes con el Perú, motivo que ocasionó su caída.

Asumiendo el poder el Dr. José M. Velasco Ibarra, en una de la propuestas presentadas al pueblo ecuatoriano fue: fortalecer a las entidades municipales para que con el apoyo de un nuevo organismo llamado Consejo Provincial llegue con obras prioritarias a los lugares más apartados de las provincias del País.

 Es así que en el año de 1945 firmó un Decreto creando los Consejos Provinciales, documento que fue inscrito en la Notaria Pública de cada capital de provincia en este caso Babahoyo con el objeto de dar especial atención a los servicios básicos de aquel entonces como era construcciones escolares, mantenimiento de los caminos vecinales y el control de las inundaciones. La autoridad que dirigía la Corporación se lo denominada PRESIDENTE, el mismo que ejercía sus funciones desde la capital de la misma, en este caso de nuestra provincia Babahoyo. Estaba conformada por

 1 Archivos del Gobierno Autónomo Descentralizado de la Provincia de Los Ríos.

los Cantones de Baba, Vinces, Puebloviejo Quevedo y Ventanas. Debido al poco financiamiento que esta Institución realizaba las obras por administración directa con la escasa maquinaria que contaba y con la colaboración de sus empleados.

- Cabe recordar que entre los Presidentes del Consejo Provincial podemos mencionar al señor Don Humberto Campi Maquilón, literato, orador, histórico y contador público, Joaquín Elizande, entre otros, Institución que se encontraba ligada al Ministerio de Gobierno, además colaboraba de manera directa con el Ministerio de Obras Públicas, como con el Ministerio de Educación para cumplir con el referido objetivo y darle mayor responsabilidad a este Organismo que cubra con todos los confines de la provincia.
- En el año 1960 el Gobierno ve necesario efectuar convenios internacionales de tipo vial, económico, y técnicos con Brasil y promulga crear las Juntas de Vialidad y Construcciones Escolares, cuyos Directores Ejecutivos fueron: Felipe Abud Dumani en el periodo comprendido de 1960-1964 e Ing. Estuardo Mendoza Espinoza (1964-1968).

Según Registro Oficial No. 112 del 10 de febrero de 1969 y las Reformas de Ley Administrativa, Ley Orgánica de Hacienda, Decreto Supremo 1383 del 27 de noviembre de 1972, publicado en el Registro Oficial 197 del 4 de diciembre de 1972, Decreto Supremo No. 160 del 31 de julio de 1970, del Gobierno del Dr. José M. Velasco Ibarra hace mención que es fundamental evitar la duplicación de funciones y la dispersión de los recursos públicos que afectan a la economía fiscal, ya que la Ley de Régimen Provincial asignó a los Consejos Provinciales trabajos relativos de vialidad y Construcciones Escolares y no se habían suprimido tareas afines en un mismo ámbito, y los Consejos Provinciales asumían los derechos y obligaciones, bienes, rentas, activos fijos y

7

pasivos de los organismos suprimidos, reconociéndolo con un organismo autónomo porque era necesario incorporar a los Consejo Provinciales en un proceso de desarrollo nacional.

En esta ocasión según el Registro Oficial No. 112, según Decreto 093 de 10 de febrero de 1969 el Gobierno publica la Ley de Régimen Provincial, dándole el uso de las atribuciones y más fines de los Consejos Provinciales, en donde manifiesta que es una Institución de derecho público, que goza de autonomía y representa a la Provincia. Que tiene personería jurídica, con capacidad para realizar los actos que fuesen necesarios para el cumplimiento de sus fines, en la forma y condiciones que determinan la Constitución y las leyes.

Fundamentalmente, su misión es impulsar el desarrollo cultural y material de la provincia, colaborando con el Estado y las municipalidades de la respectiva circunscripción, para la realización armónica de los fines nacionales, los directivos de la misma cambiaron su nominación de Presidente a Prefecto dándoles la responsabilidad de propender el progreso de la provincia, en orden a robustecer los servicios públicos de interés provincial, directamente o en colaboración con los organismos del Estado o de las municipalidades para fines del progreso común.

Orientar las aspiraciones provinciales relacionadas con el desenvolvimiento económico, promoviendo la explotación y fomento de las fuentes de producción agrícola, pecuaria, industrial y minera, para lo cual acordará los planes correspondientes, encuadrándolos dentro del Plan General de Desarrollo. Fomentar la educación mediante la creación de escuelas, Institutos Técnicos, estaciones experimentales y de otros centros similares, de acuerdo con la Ley. Atender y vigilar el estado sanitario de la provincia y propender a su mejoramiento, a través de una acción conjunta con los organismos estatales, con los Concejos municipales y con las Juntas Parroquiales.

8

Fomentar el Turismo, vigilar que las rentas asignadas para las obras públicas provinciales se inviertan oportuna y correctamente. Esto dio la oportunidad para que este Organismo se ampliara con la red vial y promulgar el PLAN DE DESARROLLO PROVINCIAL, en construcciones de caminos vecinales, lastrado y re lastrado, construcción de puente de madera para facilitar la salida de los productos agrícolas a la ciudad, donación de mobiliarios para los centros educativos y materiales didácticos con dicho plan se pudo efectuar un préstamo internacional con la hermana República de Colombia y en común acuerdo con el Ministerio de Bienestar Social para la adquisición de 8 carros motobombas para los cuerpos de Bomberos de los siete cantones que existían en ese tiempo, con el objeto de contribuir a los flagelos.

En sus primeros años el H. Consejo Provincial de Los Ríos, contaba con un presupuesto irrisorio, pero el Gobierno se empeñó en realizar obras con partidas extrapresupuestarias, donde ya se pudo efectuar obras de infraestructura por medio de contrataciones y ampliar el equipo caminero de acuerdo a un convenio que se consiguió a través del Ministerio de Obras Públicas quien dio en prestación equipo caminero en COMODATO.

De acuerdo como iban pasando las administraciones, los Prefectos se interesaban en proyectarse al progreso de la Provincia, estructurando de esa manera el Plan de rehabilitación de obras, fomentando la acción de fortalecimiento conjuntamente con los municipios, la Junta de Defensa Civil y los demás organismos adscritos al Gobierno Nacional, acogiéndose además a las disposiciones que ya regia al Organismo Provincial, de un Reglamento Orgánico Funcional del 27 de septiembre de 1974 a fin de que las obras que se efectuasen beneficien a todos y cada uno de los sectores de la provincia en construcciones de nuevos caminos vecinales y ampliaciones de los mismos, así mismo construcción de pozos con tanques elevados para sustentar del liquido vital a los recintos, casas comunales, convenios con el Ministerio de Salud Pública, organizando brigadas medicas para contrarrestar las epidemias ocasionadas por la etapa invernal.

En la administración Provincial de 1988, se gestionó ante el Ministerio de Obras Públicas de esa época el cobro de peaje en el sector de Barreiro, para lo cual se construyo un acceso o viaducto, porque el puente de une la carretera de la costa con la sierra estaba completamente deteriorado, este cobro de peaje sirvió para ejecutar obras de gran envergadura, como la construcción del edificio, pavimentación de varias en la parroquia Barreiro, construcción de pozos sépticos para las escuelas de los recintos, locales escolares de estructura metálicas etc.

Cabe recalcar que el Organismo Provincial sufrió un grave trastorno por la falta de una buena administración y por ambiciones políticas en el año de 1997, es así que el Ab. Oscar Llerena Olvera no pudo terminar con las funciones, quedando encargado de la Prefectura el Ing. César Amado Guerrero por el lapso de quince días, para posteriormente designar un nuevo Prefecto al señor Miguel Velásquez Vélez.

En el periodo de 1996 al 2000 por las graves irregularidades que se presentaron y por encontrarse la Institución en manos de personas no gratas a la Provincia existieron cuatro Prefectos, como podemos darnos cuenta en el detalle que se menciona posteriormente.

En la actualidad, el Gobierno Provincial de Los Ríos, considerando que la provincia ha crecido tanto en el número de habitantes como en el aumento de la producción agrícola, por ser esta una provincia generadora de arroz, soya, café, cacao, banano, teca, esta entidad se interesó recabar información de los centros de estudios superiores existentes e instituciones afines y de los propios agricultores para elaborar un proyecto agropecuario que sirva de apoyo en la formación de las MICROEMPRESAS, con el propósito de satisfacer las múltiples

10

necesidades que aqueja al sector rural. Además con la colaboración de Expertos Profesionales de la Universidad Politécnica del Litoral. Realizar unos estudios para las construcciones de Centrales HIDROELÉCTRICAS, un PLAN DE FORTALECIMIENTO INSTITUCIONAL para fortalecer las finanzas de autogestión y mejorar la calidad de los servicios a corto y mediano plazo, concienciar una disciplina fiscal en la comunidad.

Convertir a la entidad en un eficiente sujeto de crédito para cumplir con los proyectos en beneficio de la comunidad, lograr una excelencia en calidad en la prestación de sus servicios para cada uno de los cantones efectuando obras de mantenimiento vial, construcciones de puentes, alcantarillado, parques, saneamiento ambiental, agua potable, proveer de electrificación, todo esto con asignaciones de FODESEC, FONDEPRO, además se elaboró un proyecto donde se efectúo un análisis profundo sobre la competencia, de acuerdo a las consecuencias de descentralización, cuyo objetivo es mejorar las condiciones de vida de la población, a través del mejoramiento en operación de los servicios públicos, como el mantenimiento, reconstrucción y construcción de la red vial de segundo y tercer orden, obras de artes y puentes.

Con la República China se está consiguiendo por medio de un convenio la colocación de puentes baile y en los diferentes sectores de los doce cantones.

A continuación se detalla la nómina de los Prefectos:

• Sr. Jorge Yánez Castro 1969-1972 Dr. Eithel Armando Terán Perrazo 1973- 1977 Gobierno Militar del Gral. Guillermo Rodríguez Lara • Ing. Ignacio Torres Alarcón 1977-1980 Consejo Supremo presidida por el Vicealmirante Alfredo Poveda Burbano,

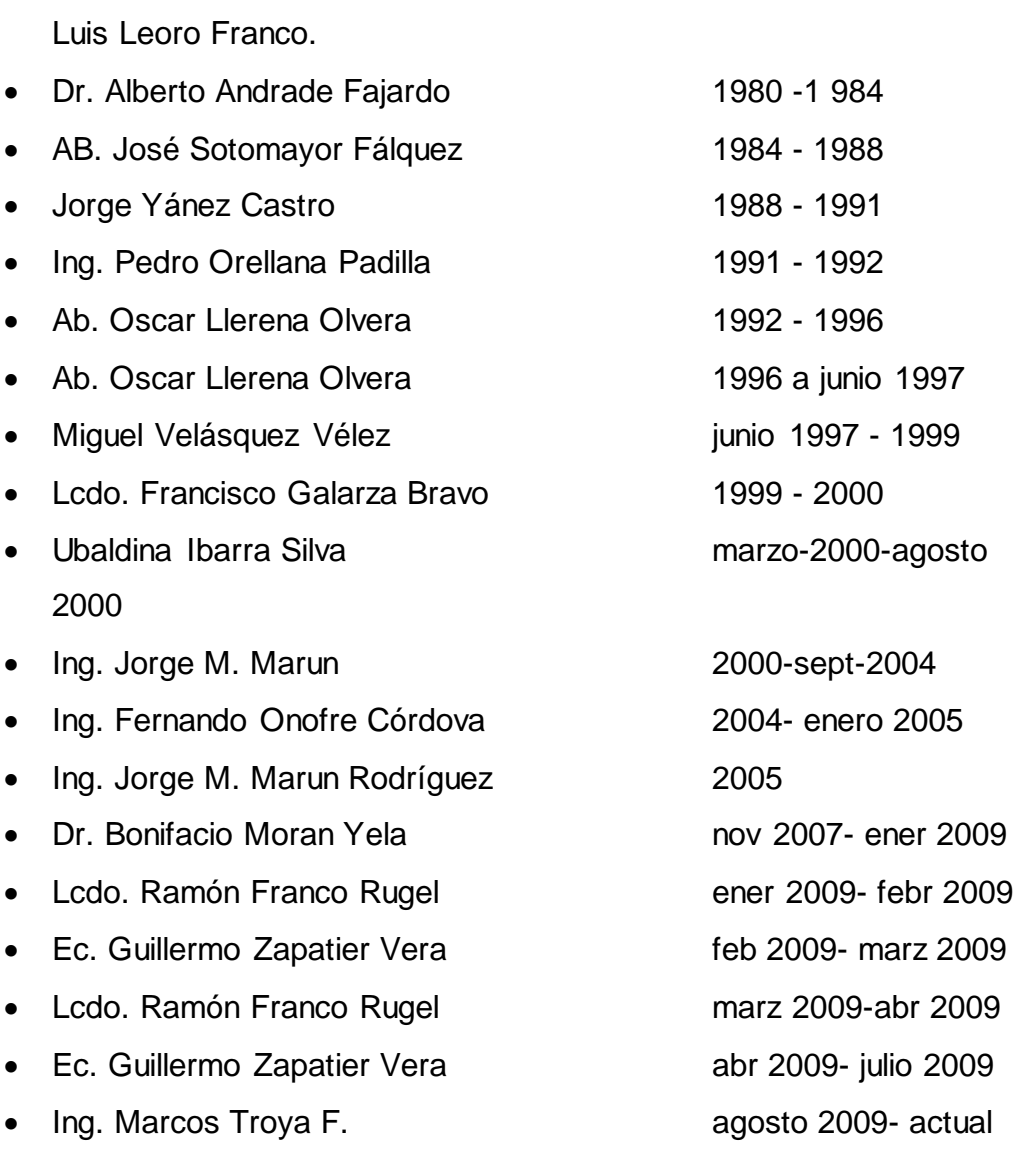

Gral. De Brigada Guillermo Durán Arcentales y Gral. De Aviación

# **2.2.1.2 MISIÓN Y VISIÓN.**

#### **2.2.1.2.1 MISIÓN.**

Mejorar la calidad y el nivel de vida de la población Riosense, mediante la implementación de programas y proyectos con participación directa y efectiva de los actores sociales, en un marco de planificación, transparencia, respeto al medio ambiente, preservando su identidad cultural y con un capital humano altamente competitivo.

12

### **2.2.1.2.2 VISIÓN.**

El Gobierno Provincial de Los Ríos en los próximos cuatros años, se constituirá en un ejemplo de desarrollo de la región y contará con una organización interna altamente eficiente, que garantice productos y servicios compatibles con la demanda ciudadana, y con capacidad de asumir los nuevos roles establecidos en la Constitución, asegurando el desarrollo y la calidad de vida de la población.

#### **2.2.1.3 OBJETIVO GENERAL.**

Formular y ejecutar planes, programas y proyectos, que garanticen el desarrollo social, económico y productivo de la Provincia y el País.

#### **2.2.1.4 DEPARTAMENTO DE ARCHIVO.**

#### **Unidad de Documentación y Archivos**.

Tendrá a su cargo el Archivo Físico y el Archivo Electrónico de Documentos, teniendo las siguientes funciones: tiene la responsabilidad de mantener la custodia y despacho de la documentación externa e interna del Gobierno Provincial<sup>2</sup>.

# **Responsable:** Coordinador Técnico **Productos y Servicios:**

1) Registro de los documentos internos y externos, recibidos y enviados por la Secretaría General para su trámite correspondiente o de órgano regular.

**.** 

<sup>2</sup> www.los-rios.gov.ec/documentos/organico.pdf

- 2) Registro, digitalización y trámite de documentos a través del sistema de gestión documental.
- 3) Documentos mantenidos técnicamente ordenados y custodiados, implantando procedimientos de administración de documentos y archivos, que contemplen las técnicas modernas. Sistemas de información y seguimiento a los trámites que ingresen y sean atendidos por la Prefectura.
- 4) Archivo actualizado, el archivo de los dos últimos años y enviar los documentos anteriores al archivo inactivo, al finalizar el año, previa selección y empastado.
- 5) Informes periódicos que incluyan datos estadísticos respecto de cumplimiento de sus actividades.
- 6) Informes de administración del sistema de archivo.
- 7) Informes de bajas de actas, documentación y archivos.
- 8) Certificaciones de documentación y actos administrativos institucionales.
- 9) Reportes de correspondencia enviada a otras instituciones públicas o privadas.
- 10)Informe de transferencias documentales al Archivo Nacional.

# **2.2.2 Importancia de los Sistemas de Información en las instituciones.**

#### **2.2.2.1 Contenido de Los Sistemas de Información.**

Un [sistema](http://es.wikipedia.org/wiki/Sistema) de información es un conjunto de elementos orientados al proceso y administración de [datos](http://es.wikipedia.org/wiki/Dato) e [información,](http://es.wikipedia.org/wiki/Informaci%C3%B3n) organizados y listos para su posterior uso, formados para cubrir una necesidad (objetivo). Dichos elementos formarán parte de alguna de estas categorías (Figura #  $1)^{3}$ :

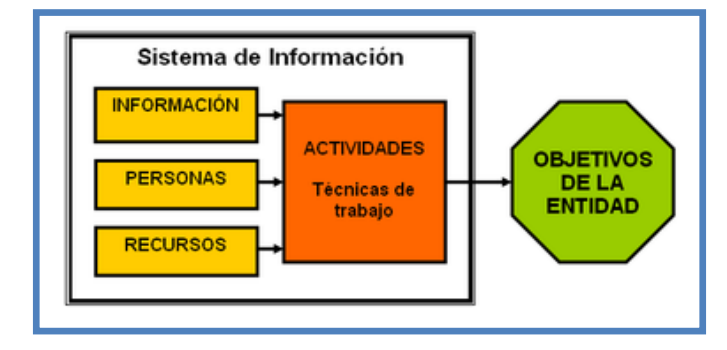

**FIGURA # 1/ Sistema de Información**

Estos elementos interactúan entre ellos para realizar procesos de los datos (incluyendo procesos manuales y automáticos) tratando de dar lugar a información más elaborada y distribuyéndola de una manera más ordenada en una determinada organización en función de sus objetivos.

Este término es usado de una forma errónea como sinónimo de sistema de información informático, en la mayoría de los casos los recursos materiales de un sistema de información están formados en su totalidad por sistemas informáticos, pero siendo estrictos, un sistema de información no tiene por qué disponer de dichos recursos.

**.** 

<sup>3</sup> www[. Informationsystem.](http://en.wikipedia.org/wiki/Information_system)com

Se sabría decir que los sistemas de información informáticos son una subclase o un subconiunto de los sistemas de información en general.

#### **2.2.2.2 Características de Los Sistemas de Información.**

En [informática,](http://es.wikipedia.org/wiki/Inform%C3%A1tica) un sistema de información es cualquier sistema o subsistema de equipo de telecomunicaciones o [computacional](http://es.wikipedia.org/wiki/Computador) interconectados y que se utilicen para obtener, [almacenar,](http://es.wikipedia.org/w/index.php?title=Almacenar&action=edit&redlink=1) manipular, administrar, mover, controlar, desplegar, intercambiar, transmitir o recibir voz y/o datos, e incluye tanto los programas de computación (["software"](http://es.wikipedia.org/wiki/Software) y ["firmware"](http://es.wikipedia.org/wiki/Firmware)) como el equipo de cómputo.<sup>4</sup>

Un sistema de información cumple con algunas características:

**La entrada de información:** Este proceso se da cuando el sistema toma los datos que requiere para procesar la información.

**Almacenamiento de información:** Esta es una actividad muy importante que tiene una computadora, ya que a través de esta el sistema puede recordar la información guardada en la sesión o proceso anterior.

**El Procesamiento de la información:** Esta característica permite la transformación de los datos, fuente en información que consigue ser manejada para la toma de decisiones.

**Salida de información:** Su papel importante consiste en sacar la información procesada o bien datos de entrada al exterior.

**<sup>.</sup>** <sup>4</sup> Federal Standard 1037C, MIL-STD-188, and National Information Systems Security Glossary

### **2.2.2.3 VENTAJAS DE LOS SISTEMAS DE INFORMACIÓN.**

- Acceso rápido a la información y por ende mejora en la atención a los usuarios  $<sup>5</sup>$ </sup>
- Mayor motivación en los mandos medios para anticipar los requerimientos de las directivas.
- Generación de informes e indicadores, que permiten corregir fallas difíciles de detectar y controlar con un sistema manual.
- Posibilidad de planear y generar proyectos institucionales soportados en sistemas de información que presentan elementos claros y sustentados.
- Evitar pérdida de tiempo recopilando información que ya está almacenada en bases de datos que se pueden compartir.
- Impulso a la creación de grupos de trabajo e investigación debido a la facilidad para encontrar y manipular la información.
- Soluciona el problema de falta de comunicación entre las diferentes instancias. A nivel directivo se hace más efectiva la comunicación.
- Organización en el manejo de archivos e información clasificada por temas de interés general y particular.
- Generación de nuevas dinámicas, utilizando medios informáticos como el correo electrónico, multimedia, teleconferencia, acceso directo a bases de datos y redes nacionales e internacionales.

**.** 

<sup>5</sup> CRUZ MUNDET, José Ramón: «Manual de Archivística». Madrid. Fundación Germán Sánchez Ruipérez. 1994.

- Acceso a programas y convenios e intercambios institucionales.
- Aumento de la productividad gracias a la liberación de tiempos en búsqueda y generación de información repetida.

### **2.2.3 DESARROLLO DE UN SISTEMA WEB DE GSTIÓN.**

### **2.2.3.1 PHP.**

PHP es un lenguaje de programación de estilo clásico, quiero decir que es un lenguaje de programación con variables, sentencias condicionales, bucles y funciones. No es un lenguaje de marcas como podría ser HTML, XML o WML. Está más cercano a JavaScript o a C.

A diferencia de Java o JavaScript que se ejecutan en el navegador, PHP se ejecuta en el servidor, lo cual nos permite acceder a los recursos que tenga el servidor como por ejemplo podría ser una base de datos.

El programa PHP es ejecutado en el servidor y el resultado enviado al navegador. El resultado es normalmente una página HTML pero igualmente podría ser una página WML. Veamos la siguiente figura # 2 como es su proceso.<sup>6</sup>

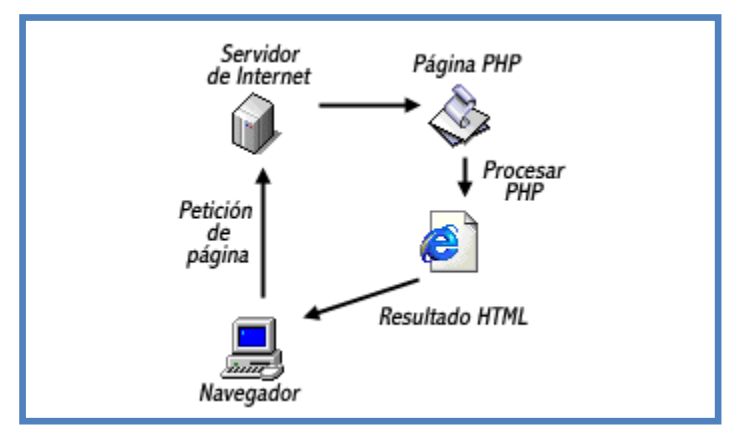

### **FIGURA # 2/ Proceso de ejecución de PHP en el servidor**

**<sup>.</sup>**  $6$  www.webestilo.com/php/php00.phtml

PHP al ser un lenguaje que se ejecuta en el servidor no es preciso que su navegador lo soporte, es independiente, pero sin embargo para que sus páginas PHP funcionen, el servidor donde están alojadas debe soportar PHP.

El código PHP puede incluirse dentro del código html de la página. Para delimitar la sección de código PHP podemos hacerlo de varias formas:

Usando las etiquetas *<?php y <?* Usando las etiquetas *<? y ?>* Mediante *<script languaje="php"> </script>*

#### **2.2.3.2 INSTALADOR DE SERVIDOR WEB CON PHP.**

El sistema operativo Microsoft Windows (2000 Professional y XP Profesional), se instalara un IIS (versión 5 para w2k y 5.1 para WXP).

Para instalarlo se seguirá los siguientes pasos:

- Ir al panel de control de Microsoft Windows.
- Seleccionar la opción agregar o quitar programa.
- Seleccionar la opción de agregar o quitar componentes y ahí elegir la opción Servicios de Internet InformationServer (IIS).
- Tenemos que esperar que se instale.
- Después de estos pasos ya está instalado nuestro servidor de Web que necesitamos para ejecutar páginas de Internet.
- Para saber si se ha instalado correctamente lo hacemos tecleando en la barra de direcciones de nuestro navegador (INTERNET EXPLORER). La siguiente dirección HTTP://localhost y nos debe aparecer la página web de WAMP.

### **2.2.3.3 CARACTERÍSTICAS.**

Al ser un lenguaje libre dispone de una gran cantidad de características que lo convierten en la herramienta ideal para la creación de páginas web dinámicas:

- Soporte para una gran cantidad de bases de datos: MysSQL, PostgreSQL, Oracle,MS, SQL Server, SybasemSQL, Informix, entre otras.
- Integración con varias bibliotecas externas, permite generar documentos en PDF (documentos de Acrobat Reader) hasta analizar código XML.
- Ofrece una solución simple y universal para las paginaciones dinámicas del Web de fácil programación.

#### **2.2.3.4 VENTAJAS.**

PHP presenta múltiples ventajas frente a otros lenguajes de programación que necesariamente harán que este lenguaje se imponga como una alternativa para el desarrollo de todo tipo de aplicaciones.

**Interfaz.-** en primer lugar se ejecuta a través de una interfaz que le resulta familiar al usuario. No es necesario que el usuario aprenda nuevas combinaciones de teclas, ni nada parecido, para aprender a usar el programa. Tampoco es necesario tener que instalar ningún software adicional en la estación cliente para usar un programa PHP aparte del propio navegador web.

**Acceso en red.-** El propio diseño de PHP lleva incorporada esta virtud. El programa se ejecuta en un servidor al cual se puede acceder desde cualquier puesto de una red. El servidor siempre podría limitar el acceso a solo determinados puestos y además obligar a la identificación de un usuario para poder acceder a ciertas partes de un programa.

**Protección del código.-** al tener el código ejecutable albergado en cliente servidor, este código está protegido tanto de la manipulación de los usuarios como de la presencia de virus.

**Facilidad de Aprendizaje.-** es realmente fácil aprender a programar en PHP. Cualquier persona que sepa algún lenguaje de programación puede aprender los fundamentos de PHP. En un breve espacio de tiempo. Si lo que quiere es realizar otras labores más complejas con PHP como consultar bases de datos, comunicar procesos mediante socker, utilizar ftp, correo electrónico, etc., deberá conocer los fundamentos necesarios para realizar estas operaciones.

#### **2.2.3.5 DESVENTAJA.**

• Si bien PHP no obliga a quien lo usa a seguir una determinada metodología a la hora de programar (muchos otros lenguajes tampoco lo hacen), aun estando dirigido a alguna en particular, el programador puede aplicar en su trabajo cualquier técnica de programación y/o desarrollo que le permita escribir código ordenado, estructurado y manejable. Un ejemplo de esto son los desarrollos que en PHP se han hecho del patrón de diseño Modelo Vista Controlador (o MVC), que permiten separar el tratamiento y acceso a los datos, la lógica de control y la interfaz de usuario en tres componentes independientes (ver más abajo Frameworks en PHP).

- La ofuscación de código es la única forma de ocultar las fuentes.
- El manejo de errores no es tan sofisticado como Cold Fusion o ASP.
- No existe IDE o Debugger. Una IDE puede no ser importante para la mayoría de los programadores y un debugger ha sido prometido por Zend Tech para un futuro muy cercano.

# **2.2.4 GENERADOR DE CÓDIGO PHP.**

### **2.2.4.1 PHPRUNNER 6.0.**

PHPRunner 6.0 es conocida como un práctico software fiable que se basa el atractivo visual de la interfaz web.

Visitantes de su sitio web podrán buscar fácilmente, añadir, editar, borrar y exportar datos en su base de datos. Las opciones de seguridad avanzadas permiten construir protegido con contraseña miembros sólo los sitios Web fácilmente.

PHPRunner es fácil de aprender para que pueda construir su primer proyecto en sólo quince minutos.<sup>7</sup>

# **2.2.4.2 CARACTERÍSTICAS PRINCIPALES.**

- Puede ahorrar tiempo y dinero.
- Mejorar la funcionalidad de su sitio web.
- Crear robusto, fácil de modificar el código.

**<sup>.</sup>** <sup>7</sup> Matt Zandstra. PPH y OBJETOS, págs. 24

- Fácil de usar, usted puede generar su sitio de PHP primera web en sólo quince minutos.
- Sin necesidad de programación.
- Artículos de noticias.
- Listado de productos.
- Web-base de datos en la búsqueda y captura de datos.
- Informes basados en Web.

# **2.2.5 BASE DE DATOS PARA EL MANEJO DEL SISTEMA WEB DE GESTIÓN.**

#### **2.2.5.1 MYSQL.**

MySQL es un sistema de gestión de bases de datos relacional, licenciado bajo la GPL de la GNU. Su diseño multihilo le permite soportar una gran carga de forma muy eficiente. MySQL fue creada por la empresa sueca MySQL AB, que mantiene el copyright del código fuente del servidor SQL, así como también de la marca.<sup>8</sup>

Aunque MySQL es software libre, MySQL AB distribuye una versión comercial de MySQL, que no se diferencia de la versión libre más que en el soporte técnico que se ofrece, y la posibilidad de integrar este gestor en un software propietario, ya que de no ser así, se vulneraría la licencia  $GPL.<sup>9</sup>$ 

Este gestor de bases de datos es, probablemente, el gestor más usado en el mundo del software libre, debido a su gran rapidez y facilidad de uso. Esta gran aceptación es debida, en parte, a que existen infinidad de librerías y otras herramientas que permiten su uso a través de gran

 8 danielpecos.com/docs/mysql\_postgres/x57.html

<sup>9</sup> teleformacion.edu.aytolacoruna.es/PASCAL/document/vars.htm#vars

cantidad de lenguajes de programación, además de su fácil instalación y configuración.

### **2.2.5.2 CARACTERÍSTICAS DE MYSQL.**

A continuación se describen algunas de las características más importantes deMySQL:

- Escrito en C y C++, testado con GCC 2.7.2.1. Usa GNU autoconf para portabilidad.
- Clientes C, C++, Eiffel,PHP,Python,JAVA, Perl, TCL.
- Multiproceso, es decir puede usar varias CPU si éstas están disponibles.
- Puede trabajar en distintas plataformas y S.O. distintos.
- Sistema de contraseñas y privilegios muy flexibles y seguros.
- Todas la palabras de paso viajan encriptadas en la red.
- Registros de longitud fija y variable.
- 16 índices por tabla, cada índice puede estar compuesto de 1 a 15columnas o partes de ellas con una longitud máxima de 127 bytes. Apéndice Desarrollo Web con PHP y MySQL
- M.T. Joel Gonzalez Estrada 37
- Todas las columnas pueden tener valores por defecto.
- Para chequear, optimizar y reparar tablas.
- Todos los datos están grabados en formato ISO8859\_1.
- Los clientes usan TCP o UNIX Socket para conectarse al servidor.
- Todos los comandos tienen -help o -? Para las ayudas.
- Soporta diversos tipos de columnas como enteros de 1, 2, 3, 4, y 8 bytes,
- flotante, doble precisión, carácter, fechas, enumerados, etc.
- ODBC para Windows 95 (con fuentes), se puede utilizar ACCESS para conectar con el servidor.
- Muy rápida usando joins, optimizada para un barrido multijoins.Todas las funciones y operadores soportan en el mysql> *SELECT CONCAT(nombre," ",apellido) FROM nombre\_tablaWHERE ingreso >10000 AND edad >30* Todas las clausulas SQL soportan.

#### **2.2.5.3 INSTALACIÓN DE MYSQL.**

Para instalar MySQL se debe seguir los siguientes pasos:

# **Debe determinarse si la plataforma donde se desea hacer la instalación está soportada.**

Nótese que no todos los sistemas soportados son igualmente adecuados para ejecutar MySQL. En algunas plataformas el funcionamiento será mucho más robusto y eficiente que en otras. "Sistemas operativos que MySQL soporta" para más detalles.

#### **Debe elegirse la distribución que se instalará.**

Hay varias versiones de MySQL disponibles, y la mayoría lo están en varios formatos de distribución. Se puede elegir entre distribuciones pre armadas que contienen programas binarios (pre compilado) o bien código fuente. En caso de duda, debe elegirse una distribución binaria. También se provee acceso público al código fuente para quienes deseen ver los desarrollos más recientes y colaborar en el testeo de código nuevo. Para establecer qué versión y tipo de distribución debería usarse, "Escoger la distribución MySQL a instalar".

#### **Descargar la distribución que se desea instalar.**

Para ver una lista de sitios desde los cuales se puede obtener MySQL, "Cómo obtener MySQL". Se puede verificar la integridad de la distribución como se describe,"Comprobar la integridad de paquetes con sumas de verificación MD5 o GnuPG".

#### **Instalar la distribución.**

Para instalar MySQL desde una dsitribución binaria, empleense las instrucciones, "Instalación MySQL estándar con una distribución binaria". Para instalar MySQL a partir de una distribución de código fuente o desde el directorio de desarrollo actual, utilícense las instrucciones en "Instalación de MySQL usando una distribución de código fuente".

Si se planea actualizar una versión existente de MySQL a una versión más nueva en lugar de instalarlo por primera vez, "Aumentar la versión de MySQL" para obtener información acerca de procedimientos de actualización y de cuestiones que se deberían de considerar antes de actualizar.

Si se encontrasen problemas durante la instalación, "Notas específicas sobre sistemas operativos" para obtener información sobre la resolución de problemas en plataformas específicas.

# **Realizar cualquier ajuste que sea necesario con posterioridad a la instalación.**

Luego de instalar MySQL, "Puesta en marcha y comprobación después de la instalación". Esta sección contiene información importante acerca de cómo asegurarse de que el servidor de MySQL está funcionando adecuadamente. También describe cómo hacer seguras las cuentas de usuario iniciales de MySQL, que no poseen contraseñas hasta que se les hayan asignado. Esta sección es de aplicación si MySQL se ha instalado utilizando tanto una distribución binaria como una de código fuente<sup>10</sup>.

Si se desea ejecutar los scripts para medir el rendimiento de MySQL, debe estar disponible el soporte de Perl para MySQL.

#### **Cuestiones generales sobre la instalación.**

Antes de instalar MySQL, se debería hacer lo siguiente:

- 1. Determinarse si la plataforma donde se desea hacer la instalación está soportada.
- 2. Elegirse la distribución que se instalará.
- 3. Descargar la distribución que se desea instalar y verificar su integridad.

Esta sección contiene la información necesaria para llevar adelante estos pasos. Una vez ejecutados, se puede seguir las instrucciones de secciones posteriores del capítulo, para instalar la distribución elegida.

**.** 

<sup>10</sup> **DuBois, P.** (2003). *MySQL Second Edition: The definitive guide to using, programming, and administering MySQL 4 databases* Indianapolis: Developer's Library.

### **2.2.5.4 CONEXIÓN CON MYSQL.**

Una vez que ya hemos explicado un poco por encima todas las operaciones posibles y lógicas que podemos hacer con una base de datos en el lenguaje SQL, llega el momento de combinarlo con la potencia de PHP y para ello usaremos el programa MySQL.

MySQL es uno de los gestores de bases de datos más utilizados en entornos en los cuales se emplea PHP ya que PHP dispone de numerosas funciones que se compaginan perfectamente con MySQL.

La forma genérica de obtener información de tablas en Mysql es la siguiente:

- Conexión con el gestor.
- Preparación de la consulta SQL.
- Ejecución de la consulta.
- Procesamiento del resultado obtenido en el cursor.
- Liberación de recursos (esta es opcional, aunque es recomendable).
- Cierre de la conexión con el gestor.

#### **2.2.5.5 GESTIÓN DE LA CUENTA DE USUARIO EN MYSQL.**

Se describe cómo preparar cuentas para clientes en su servidor MySQL. Se discuten los siguientes tópicos:

- El significado de los nombres de cuenta y contraseñas usados en MySQL y cómo se compara con los nombres y contraseñas usadas por su sistema operativo.
- Cómo preparar una nueva cuenta y borrar una existente.
- Cómo cambiar contraseñas.
- Guías para usar contraseñas de forma segura.
- Cómo usar conexiones seguras mediante SSL.

#### **2.2.5.5.1 NOMBRE DE USUARIO Y CONTRASEÑA MYSQL.**

Una cuenta MySQL se define en términos de un nombre de usuario y el equipo o equipos desde los que el usuario puede conectar al servidor. La cuenta también tiene una contraseña. Hay varias diferencias entre cómo se usan los nombres de usuario y contraseñas en MySQL y cómo los usa el sistema operativo:

- Los nombres de usuario, tal como los usa MySQL para autentificación, no tienen nada que ver con los nombres de usuario (nombres de logueo) tal y como los usa Windows o Unix. En Unix, la mayoría de clientes MySQL por defecto tratan de loguear usando el nombre de usuario Unix como el nombre de usuario MySQL, pero eso es sólo como conveniencia. El comportamiento por defecto puede cambiarse fácilmente, ya que el programa clienet permite especificar cualquier nombre de usuario con la opción -u o -user . Como esto significa que cualquiera puede intentar conectar al servidor usando cualquier nombre de usuario, no puede hacer una base de datos segura de ninguna forma a no ser que todas las cuentas MySQL tengan contraseña. Cualquiera que especifique un nombre de usuario para una cuenta que no tenga contraseña puede conectar al servidor.
- Nombre de usuarios en MySQL pueden tener como máximo 16 caracteres de longitud. Este límite está hard-codeado en los

servidores y clientes MySQL, y tratar de evitarlo mediante la modificación de las tablas en la base de datos mysql no funciona.

Nombres de usuario en el sistema operativo están completamente desligados de los nombres de usuario de MySQL y pueden tener longitud máxima diferente. Por ejemplo, los nombres de usuario Unix típicamente están limitados a 8 caracteres.

- Las contraseñas MySQL no tienen nada que ver con las contraseñas para loguear en el sistema operativo. No hay una conexión necesaria entre la contraseña que usa para entrar en una máquina Windows o Unix y la contraseña usada para acceder al servidor MySQL en esa máquina.
- MySQL cifra contraseñas usando su propio algoritmo. Este cifrado es diferente del usado durante el proceso de logueo de Unix. El cifrado de contraseña es el mismo que el implementado en la función *PASSWORD()* . El cifrado de contraseñas Unix es el mismo que el implementado por la función *SQL ENCRYPT()* . MySQL usa un método más fuerte de autenticación que tiene una mejor protección de contraseña durante el proceso de conexión que en versiones anteriores. Es seguro incluso si los paquetes TCP/IP se esnifan o la base de datos mysql se captura. (En versiones anteriores, incluso aunque las contraseñas se guardan cifradas en la tabla user, se podía usar conocimiento de la contraseña cifrada para conectar al servidor MySQL.).

Cuando instala MySQL, las tablas de permisos se inicializan con un conjunto inicial de cuentas. Estas cuentas tienen nombres y privilegios de acceso descritos en que discute cómo asignarles contraseñas.

Así mismo, normalmente inicialice, modifique y borre cuentas mediante los comandos *GRANT y REVOKE*. Cuando conecta a un servidor MySQL con un cliente de líneas de comando, puede especificar el nombre de usuario y contraseña para la cuenta que desea usar:

*shell> mysql --user=monty --password=guess db\_name*

Si prefiere opciones cortas, el comando es así: *shell> mysql -u monty -pguess db\_name*

No deben haber espacios entre la opción -p y el valor de contraseña.

El comando precedente incluye el valor de la contraseña en la línea de comando, lo que puede ser un riesgo de seguridad. Para evitarlo, especifique la opción --password o -p sin ningún valor de contraseña:

*shell> mysql --user=monty --password db\_name shell> mysql -u monty -p db\_name*

A continuación, el programa cliente muestra un *prompt* y espera a que introduzca la contraseña. (En estos ejemplos, *db\_name* no se interpreta como contraseña, ya que está separado de la precedente opción de contraseña con un espacio).

En algunos sistemas, la llamada que MySQL usa para pedir una contraseña automáticamente limita la contraseña a ocho caracteres.

Este es un problema con la librería de sistema, no con MySQL Internamente, MySQL no tienen ningún límite para la longitud de la contraseña. Para solventar este problema, cambie su contraseña MySQL a un valor que tenga ocho o menos caracteres, o ponga su contraseña en un fichero de opciones.

31

# **2.2.6 HERRAMIENTA PARA MONTAR UN SERVIDOR DE SISTIOS WEB CON PHP Y MYSQL.**

#### **2.2.6.1 XAMPP.**

Es un programa que actúa como servidor web en tu propio ordenador. Xampp es independiente de plataforma es decir funciona en cualquier sistema operativo y open source. Te permite instalar de forma sencilla un servidor tipo Apache en tu propio ordenador, sin importar tu sistema operativo (Linux, Windows, MAC o Solaris). Podrás programar en Php y crear tus bases de datos MySQL con PhpMyAdmin. Y lo mejor de todo es que su uso es gratuito.

Su característica principal que el XAMPP solamente requiere descargar y ejecutar un archivo zip, tar o exe, con unas pequeñas configuraciones en alguno de sus componentes que el servidor Web necesitará. XAMPP se actualiza regularmente para incorporar las últimas versiones de Apache/MySQL/PHP y Perl. También incluye otros módulos como OpenSSL y phpMyAdmin. Para instalar XAMPP se requiere solamente una pequeña fracción del tiempo necesario para descargar y configurar los programas por separado.

### **2.3 HIPOTESIS Y VARIABLES.**

# **2.3.1 HIPÓTESIS.**

Con el Desarrollo de un sistema Web de gestión facilitaremos la búsqueda de archivos históricos del gobierno autónomo descentralizado de la Provincia de Los Ríos.

# **2.3.2 VARIABLES.**

**Variable Independiente:** Sistema Web de Gestión. **Variable Dependiente:** Búsqueda de Archivos Históricos.

# **CAPITULO III**

### **3. MARCO METODOLÓGICO.**

### **3.1 MODALIDAD DE LA INVESTIGACIÓN.**

El presente estudio se realizó bajo el enfoque cualitativo, lo que seguramente define a este es su orientación y finalidad más que el procedimiento de investigación. Ya que esta metodología se consigue un acercamiento claramente a los implicados y ven el mundo desde su perspectiva.

Se puede explicar que el trabajo se sustenta en una investigación de carácter descriptivo, ya que se manejaron técnicas e instrumentos, como método de recolección de datos, a esto se lo define como una investigación descriptiva.

# **3.2 TIPO DE INVESTIGACIÓN.**

#### **3.2.1 BIBLIOGRÁFICA.**

El método de investigación bibliográfica es el conjunto de técnicas y estrategias que se emplean para localizar, identificar y acceder a aquellos documentos que contienen la información pertinente para la investigación.

Por este motivo se aplicó este tipo de investigación para establecer científicamente la propuesta de solución al problema planteado, es decir se utilizo para elaborar el marco teórico de este trabajo investigativo.

#### **3.2.2 DE CAMPO.**

La investigación de campo se caracteriza por los problemas que estudia surgen de la realidad y la investigación requerida debe obtenerse directamente de lugar donde está planteado el problema, por lo tanto proporciona información más exacta, un alto grado de confiabilidad y por consecuencia un bajo margen de error.

Favorece para el desarrollo de tesis ya que se cuentan con las facilidades necesarias para recopilar los datos que se necesita, los cuales se desarrollaran por medio de encuestas, tanto para el personal administrativo, jefes y trabajadores del Gobierno Autónomo Descentralizado de la Provincia de Los Ríos.

# **3.3 POBLACIÓN Y MUESTRA DE LA INVESTIGACIÓN.**

#### **3.3.1 POBLACIÓN.**

Para este trabajo de investigación, se tomo a un grupo personas correspondientes a diferentes áreas, las cuales manejan varios documentos a diario. Estos representan el 100% de la misma. Tal y como se puede evidenciar en el cuadro siguiente (Tabla # 1).

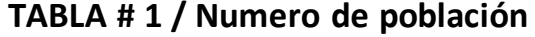

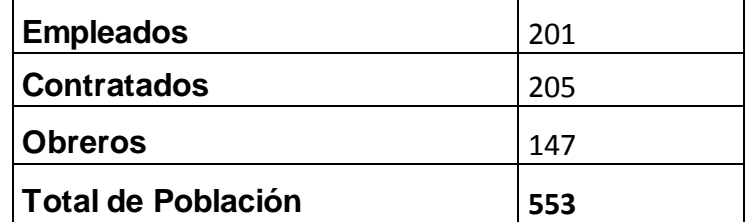

Fuente: Gobierno Autónomo Descentralizado de la Provincia de Los Ríos. Elaborado por: Mariana Vargas Águila y Yahaira Oviedo Becilla

#### **3.3.2 MUESTRA.**

La muestra se estableció con el porcentaje de la población y se obtiene de la siguiente formula.

$$
n = \frac{N}{e^2(N-1) + e}
$$

n = Tamaño de la muestra.

N = Población.

 $e = 0.1\%$  de error.

$$
n = \frac{553}{0.1^2(553 - 1) + 0.1}
$$

$$
n = \frac{553}{(0.1^2 * 552) + 0.1}
$$

$$
n = \frac{553}{5,52 + 0.1}
$$

$$
n = \frac{553}{5,62}
$$

$$
n = 98.39
$$

$$
n = 98
$$

# **3.4 MÉTODOS, TÉCNICAS E INSTRUMENTOS DE LA INVESTIGACIÓN.**

Para recopilar dicha información se utilizara diferentes técnicas, las cuales son:

- **Encuestas.-** Por medio de estas se analizan más a fondo el problema existente. Se efectuara a los empleados, contratados y obreros de dicha institución.
- **Entrevistas.-** Es una conferencia de dos o más personas en las cuales se obtiene información de la persona encargada.
## **3.5 INTERPRETACION DE RESULTADOS**

**1) ¿Considera usted que la falta de un sistema web de gestión de archivos históricos impide atender con agilidad y eficiencia al personal que labora en dicha institución?**

| <u>ілина π ј</u>                               |    |      |  |  |  |  |
|------------------------------------------------|----|------|--|--|--|--|
| <b>Valor</b><br>Porcentaje<br><b>Respuesta</b> |    |      |  |  |  |  |
| Si                                             | 70 | 71%  |  |  |  |  |
| No                                             | 10 | 10%  |  |  |  |  |
| Tal vez                                        | 18 | 18%  |  |  |  |  |
| <b>Total</b>                                   | 98 | 100% |  |  |  |  |

**TABLA # 3**

Fuente: Gobierno Autónomo Descentralizado de la Provincia de Los Ríos. Elaborado por: Mariana Vargas Águila y Yahaira Oviedo Becilla

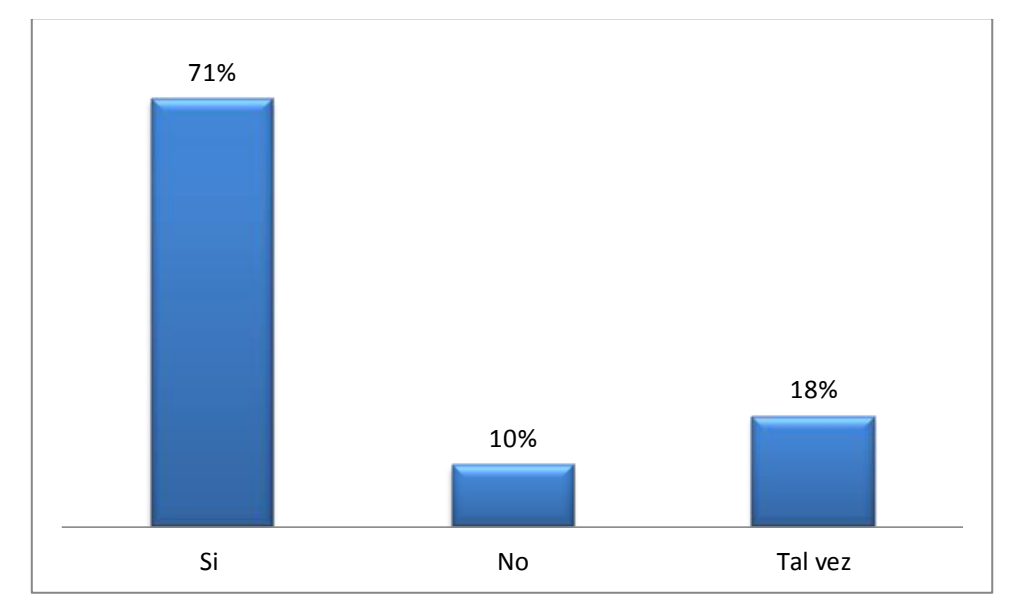

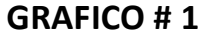

Fuente: Gobierno Autónomo Descentralizado de la Provincia de Los Ríos. Elaborado por: Mariana Vargas Águila y Yahaira Oviedo Becilla

El 71% del personal que labora en dicha institución piensa que la falta de un sistema web de gestión de archivos históricos influye mucho ya que tarda en la búsqueda de un documento.

**2) ¿Alguna vez se ha visto afectado con la pérdida de información de algún documento por llevar este proceso en forma manual?**

| <b>Respuesta</b> | Valor | Porcentaje |
|------------------|-------|------------|
| Si               | 48    | 49%        |
| No               | 35    | 36%        |
| Tal vez          | 15    | 15%        |
| <b>Total</b>     | 98    | 100%       |

**TABLA # 4** 

Fuente: Gobierno Autónomo Descentralizado de la Provincia de Los Ríos. Elaborado por: Mariana Vargas Águila y Yahaira Oviedo Becilla

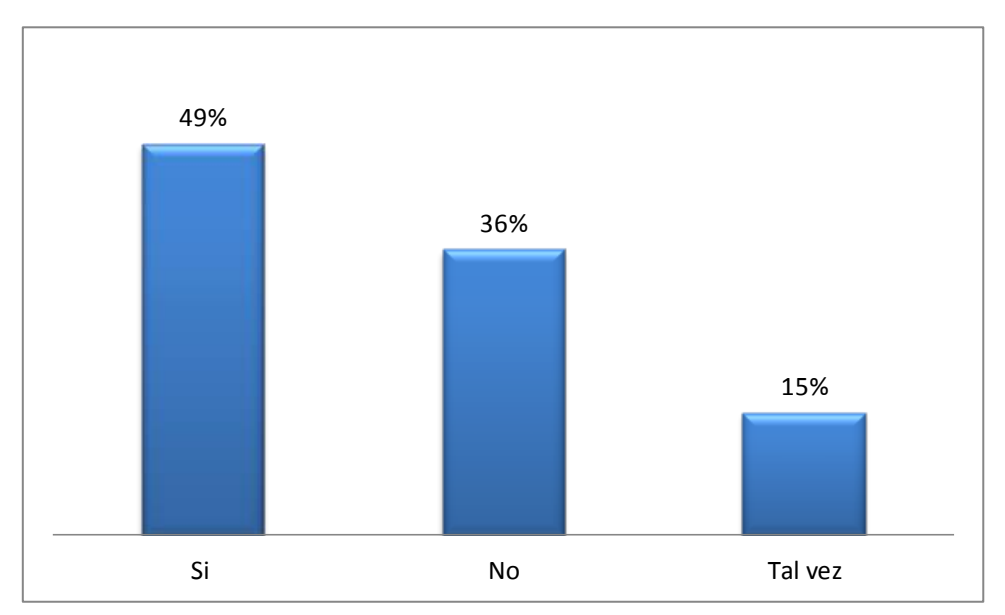

**GRAFICO # 2**

Fuente: Gobierno Autónomo Descentralizado de la Provincia de Los Ríos. Elaborado por: Mariana Vargas Águila y Yahaira Oviedo Becilla

Entre las dos respuestas del Sí y del No la diferencia de porcentaje no varía mucho solo un 13% pero sin embargo un 49% muchas veces se ha visto afectado en la perdida de algún archivo, al no encontrar la ubicación exacta.

**3) Alguna vez le ha pasado que ha buscado un documento de varios años atrás y no se encuentra legible.**

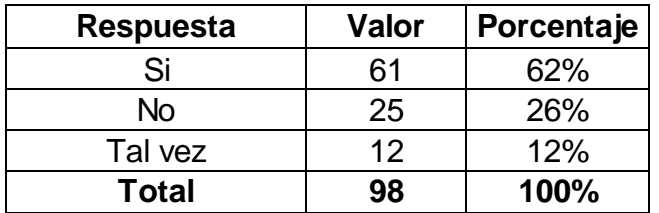

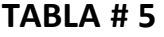

Fuente: Gobierno Autónomo Descentralizado de la Provincia de Los Ríos. Elaborado por: Mariana Vargas Águila y Yahaira Oviedo Becilla

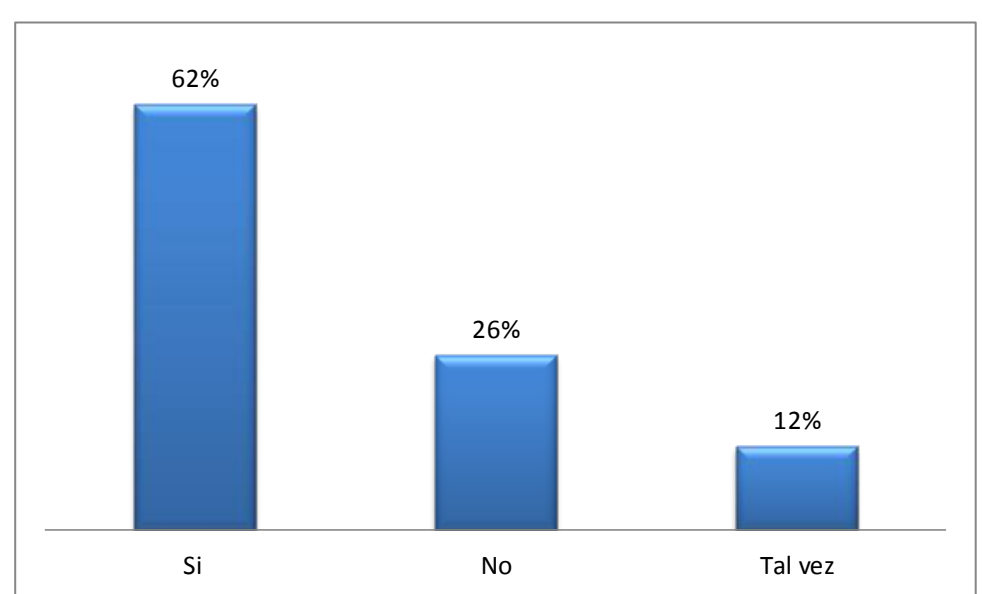

**GRAFICO # 3**

Fuente: Gobierno Autónomo Descentralizado de la Provincia de Los Ríos. Elaborado por: Mariana Vargas Águila y Yahaira Oviedo Becilla

La mayoría de las personas encuestadas dieron su opinión de que los documentos de muchos años atrás el contenido no es tan legible.

**4) ¿Le gustaría que los documentos que se generan a diario tengan fácil acceso al momento de su búsqueda?**

| <b>Respuesta</b> | <b>Valor</b> | Porcentaje |
|------------------|--------------|------------|
| Si               | 98           | 100%       |
| No               |              | $0\%$      |
| Tal vez          |              | $0\%$      |
| <b>Total</b>     | 98           | 100%       |

**TABLA # 6** 

Fuente: Gobierno Autónomo Descentralizado de la Provincia de Los Ríos. Elaborado por: Mariana Vargas Águila y Yahaira Oviedo Becilla

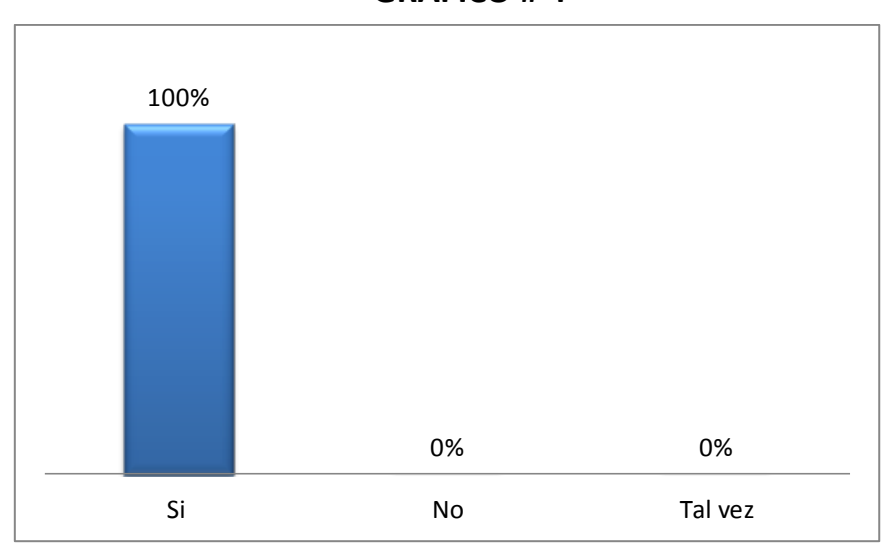

**GRAFICO # 4**

Fuente: Gobierno Autónomo Descentralizado de la Provincia de Los Ríos. Elaborado por: Mariana Vargas Águila y Yahaira Oviedo Becilla

Se demuestra que el 100% del personal le gustaría tener una búsqueda rápida y eficaz para así no perder mucho tiempo en buscar solo un documento.

**5) ¿Cuánto tiempo se demora en buscar un documento de hace unos 10 años atrás?** 

| <b>Respuesta</b> | <b>Valor</b> | Porcentaje |
|------------------|--------------|------------|
| Horas            | 59           | 60%        |
| Días             | 29           | 30%        |
| Semanas          | 10           | 10%        |
| Total            | 98           | 100%       |

**TABLA # 7** 

Fuente: Gobierno Autónomo Descentralizado de la Provincia de Los Ríos. Elaborado por: Mariana Vargas Águila y Yahaira Oviedo Becilla

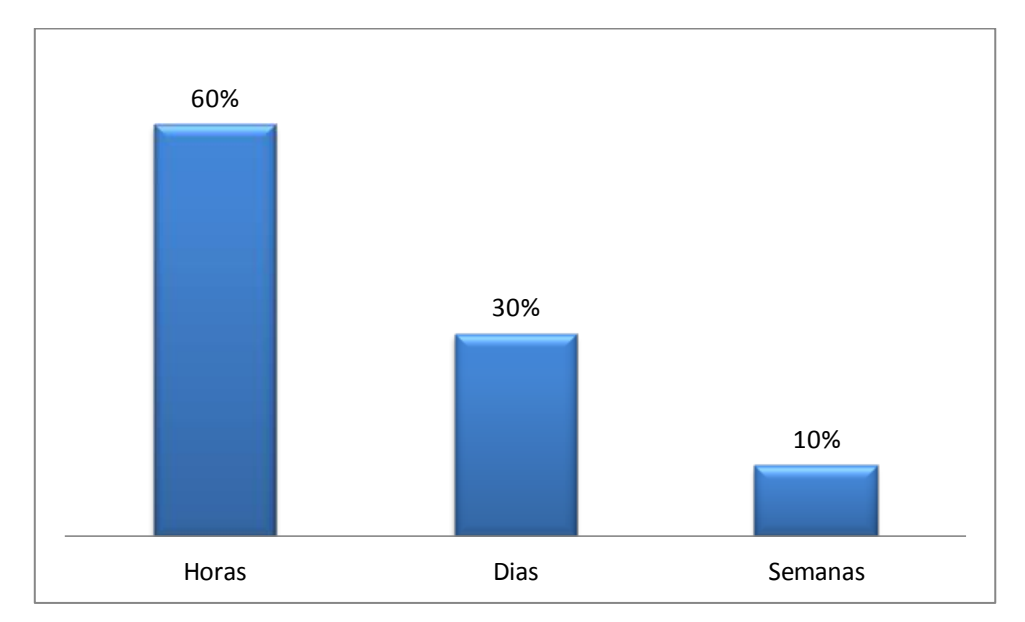

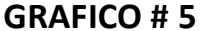

Fuente: Gobierno Autónomo Descentralizado de la Provincia de Los Ríos. Elaborado por: Mariana Vargas Águila y Yahaira Oviedo Becilla

Esta pregunta de es de gran importancia ya que el 60% de las personas encuestadas dieron su opinión, al momento de la búsqueda de un archivo de años atrás es imposible buscarlo en una hora ya que de tanto documento que existe, es complicado.

**6) ¿Le gustaría tener un respaldo correspondiente en caso de pérdida o destrucción de un documento?**

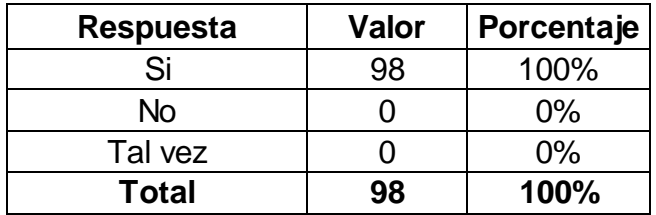

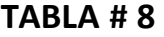

Fuente: Gobierno Autónomo Descentralizado de la Provincia de Los Ríos. Elaborado por: Mariana Vargas Águila y Yahaira Oviedo Becilla

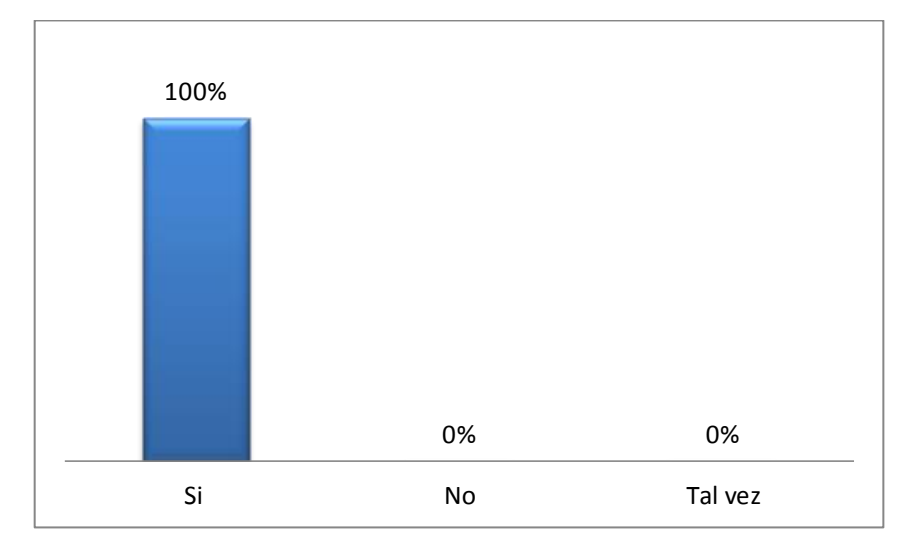

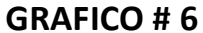

Fuente: Gobierno Autónomo Descentralizado de la Provincia de Los Ríos. Elaborado por: Mariana Vargas Águila y Yahaira Oviedo Becilla

Se demuestra que el 100% del personal que se le ha realizado la encuesta tiene la necesidad de tener un respaldo de todos los documentos ya que en muchas ocasiones han tenido inconvenientes de pérdidas o destrucción de dichos archivos.

**7) ¿Cree usted necesario implementar un sistema web de gestión de Archivos Históricos?**

| <b>Respuesta</b> | Valor | Porcentaje |
|------------------|-------|------------|
| Si               | 98    | 100%       |
| No               |       | $0\%$      |
| Tal vez          |       | $0\%$      |
| <b>Total</b>     | 98    | 100%       |

**TABLA # 9** 

Fuente: Gobierno Autónomo Descentralizado de la Provincia de Los Ríos. Elaborado por: Mariana Vargas Águila y Yahaira Oviedo Becilla

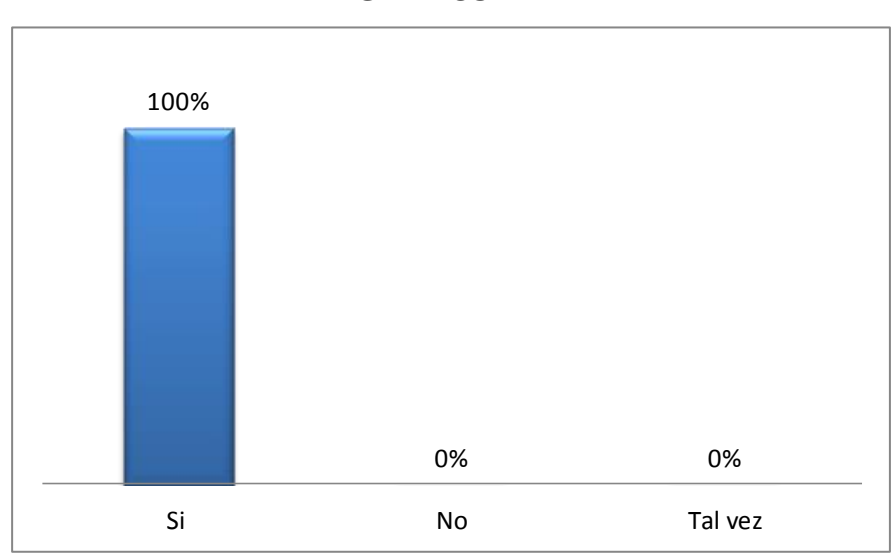

**GRAFICO # 7**

Fuente: Gobierno Autónomo Descentralizado de la Provincia de Los Ríos. Elaborado por: Mariana Vargas Águila y Yahaira Oviedo Becilla

Todas las personas entrevistadas respondieron que si existe la necesidad de un sistema que ayude a la búsqueda e ingresos de diferentes archivos.

**8) ¿Cree usted que este sistema remplazaría a los tradicionales archivadores?**

| <b>Respuesta</b> | <b>Valor</b> | Porcentaje |
|------------------|--------------|------------|
| Si               | 44           | 45%        |
| <b>No</b>        | 43           | 44%        |
| Tal vez          | 11           | 11%        |
| <b>Total</b>     | 98           | 100%       |

**TABLA # 10**

Fuente: Gobierno Autónomo Descentralizado de la Provincia de Los Ríos. Elaborado por: Mariana Vargas Águila y Yahaira Oviedo Becilla

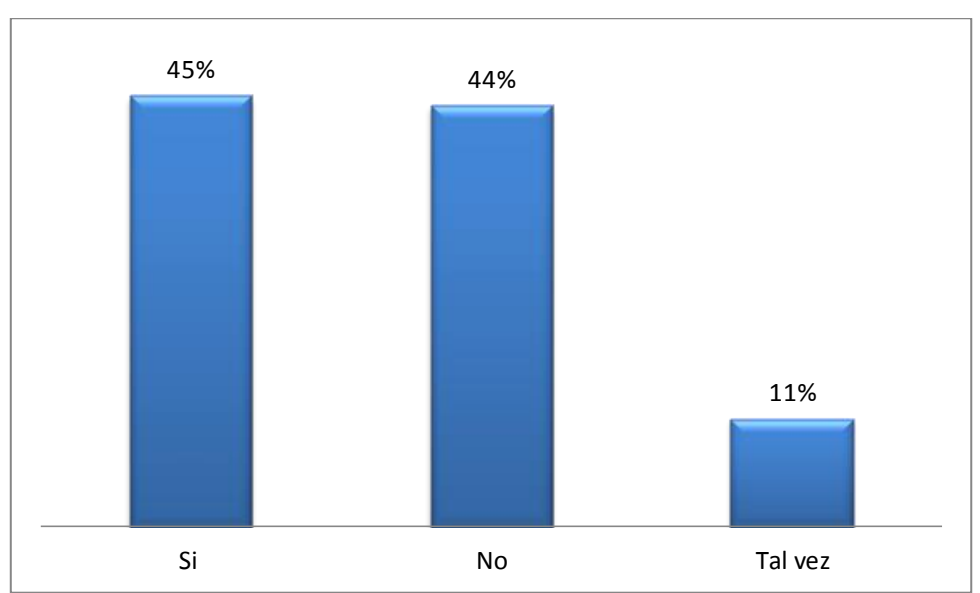

**GRAFICO # 8**

Fuente: Gobierno Autónomo Descentralizado de la Provincia de Los Ríos. Elaborado por: Mariana Vargas Águila y Yahaira Oviedo Becilla

En esta pregunta las personas encuestadas dieron su opinión ya que tanto los archivadores como un sistema de archivos son de gran importancia. Pero tiene sus diferencias por lo que los documentos no los pueden desechar y tendrán que ser guardados en un archivador y el sistema ayudaría en la búsqueda e ingresos de documentos.

**9) ¿Le gustaría acceder por medio de la web a este sistema, desde cualquier parte en donde se encuentre, no necesariamente en su destino de trabajo?**

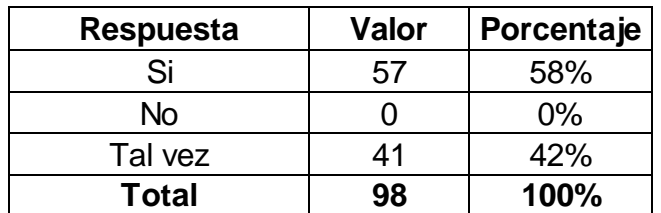

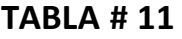

Fuente: Gobierno Autónomo Descentralizado de la Provincia de Los Ríos. Elaborado por: Mariana Vargas Águila y Yahaira Oviedo Becilla

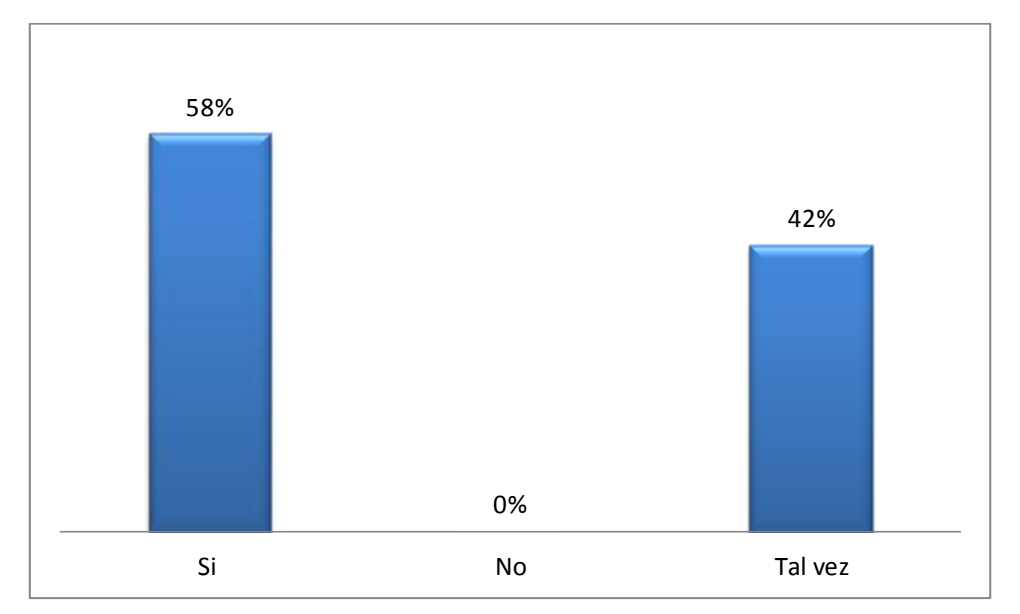

#### **GRAFICO # 9**

Fuente: Gobierno Autónomo Descentralizado de la Provincia de Los Ríos. Elaborado por: Mariana Vargas Águila y Yahaira Oviedo Becilla

El 58% de encuestados respondieron que si les gustaría acceder por medio de la web a este sistema ya que por cuestiones de trabajo los envían a diferentes partes y en caso de requerir un documento especifico no será necesario que viajen y es aquí donde se requiere el sistema web el cual facilitaría adquirir el documento.

**10) ¿Apoyaría la decisión de implementar un sistema Web de Gestión de Archivos Históricos?**

| <b>Respuesta</b> | <b>Valor</b> | Porcentaje |
|------------------|--------------|------------|
| Si               | 98           | 100%       |
| No               |              | 0%         |
| Tal vez          |              | $0\%$      |
| <b>Total</b>     | 98           | 100%       |

**TABLA # 12**

Fuente: Gobierno Autónomo Descentralizado de la Provincia de Los Ríos. Elaborado por: Mariana Vargas Águila y Yahaira Oviedo Becilla

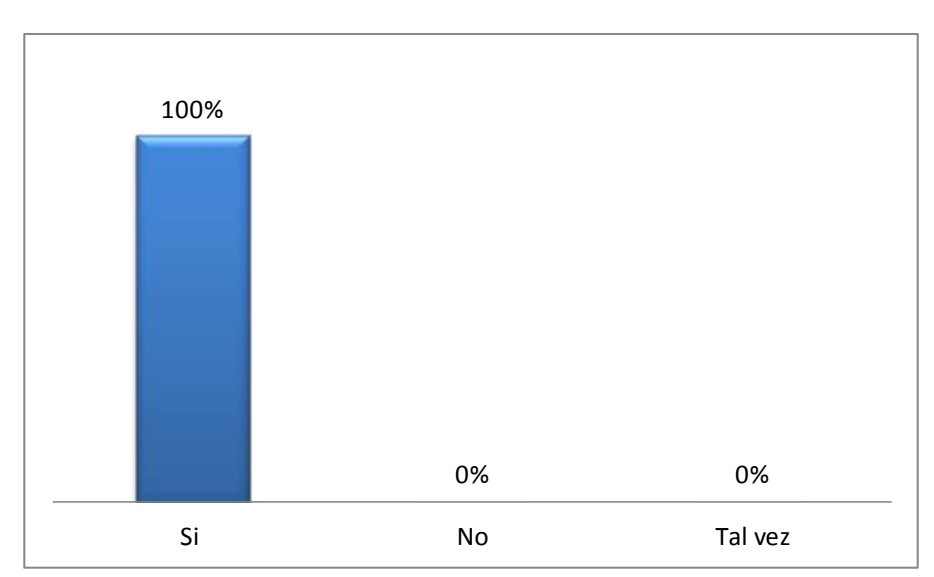

**GRAFICO # 10**

Fuente: Gobierno Autónomo Descentralizado de la Provincia de Los Ríos. Elaborado por: Mariana Vargas Águila y Yahaira Oviedo Becilla

Todas las personas entrevistadas estuvieron de acuerdo en apoyar con la implementación de este nuevo sistema siempre y cuando garantice un buen proceso.

# **3.6 CONCLUSIONES.**

- Las siguientes conclusiones que se pronuncian a continuación, fueron obtenidas de una investigación de campo las cuales son las siguientes:
- Es necesaria la implementación de un sistema web de gestión de archivos históricos ya que la búsqueda de documentos ahorrara tiempo y espacio.
- Con este sistema facilitaremos el almacenamiento de documento, del mismo modo se lograra mejorar el nivel de ingreso de archivos.
- El sistema web de gestión de archivos históricos para el gobierno autónomo descentralizado de la Provincia de Los Ríos, brinda la respectiva seguridad que garantiza la información.
- Se concluye que en un 100% del personal que elabora en dicha institución, apoya la implantación de un nuevo sistema.

# **3.7 RECOMENDACIONES.**

De las conclusiones obtenidas surgen las siguientes recomendaciones:

- Se recomienda la encargada de archivos, que una vez concluidas las pruebas del nuevo sistema, el mismo sea implantado lo más pronto posible para un mejor servicio al personal que requiere de este sistema.
- Es recomendable, que una vez tomada la decisión de instalar el nuevo sistema, se organice de una mejor manera la atención al personal que labora en dicha institución, ya que el mismo ahorrara tiempo.
- Capacitar al personal para que pueda fácilmente manejar el sistema web de gestión de archivos históricos para el gobierno autónomo descentralizado de la Provincia de Los Ríos.
- No dejar abierto el sistema, si se levanta de su sitio de trabajo es recomendable que deje cerrada la aplicación.

# **CAPITULO IV**

# **4 DESARROLLO TECNICO DE LA INVESTIGACION**

# **4.1 INTRODUCCIÓN.**

La implementación de un Sistema web de gestión de archivos históricos mostrara un gran incremento de la eficiencia en el desarrollo para el personal que elabora en el Gobierno Autónomo Descentralizado de la Provincia de Los Ríos.

Este sistema gestionara en el departamento de archivos las tareas administrativas que más suele incomodar a los empleados, por múltiples razones ya que existe acumulación de documentos lo cual produce que las búsquedas sean dificultosas, también puede generarse pérdida de documentos.

Este proyecto remplazara la búsqueda física a diferentes archivadores y acumulación de documentos de diferentes departamentos, a partir de la implementación de este sistema el departamento de archivos, tendrá la facilidad de encontrar e ingresar documentos de una manera rápida y eficiente.

49

## **4.2 OBJETIVOS DE LA PROPUESTA.**

### **4.2.1 OBJETIVO GENERAL.**

Desarrollar un sistema web de gestión de archivos históricos para el Gobierno Autónomo Descentralizado de la Provincia de Los Ríos.

### **4.2.2 OBJETIVOS ESPECÍFICOS.**

- Investigar las Necesidades de los Usuarios.
- Diseñar un Sistema basado en las Necesidades que se analizaron anteriormente.
- Probar la aplicación y tener la aceptación del usuario.

### **4.3 METODOLOGIA DE DESARROLLO UTILIZADA.**

El programa cuenta con gestión absoluta de la Seguridad de usuarios del sistema, proporciona un control de accesos a diferentes niveles para grupos de usuarios y garantizar la seguridad de la información del sistema.

### **4.4 ANALISIS PREVIO.**

El análisis y la evaluación del sistema se puede dar por:

- Determinación de requerimientos.
- Definición de la frontera del sistema.

# **4.5 DISEÑO.**

# **4.5.1 LISTADO DE REQUERIMIENTOS Y FUNCIONES QUE TENDRA EL SOFTWARE.**

Los requerimientos del software para el sistema es el siguiente:

- MySql
- Servidor http Apache
- WampServer 2.0

### **Funciones del Software.**

Las funciones que tendrá el software son las siguientes:

### **Inicializaciones de Sistema.**

- Departamentos
	- o Añadir Nuevo
	- o Añadir Fila
	- o Editar los seleccionados
	- o Borrar artículos seleccionados
	- o Exportar Seleccionados
	- o Imprimir Seleccionados
- Cargos
	- o Añadir Nuevo
	- o Añadir Fila
	- o Editar los seleccionados
	- o Borrar artículos seleccionados
	- o Exportar Seleccionados
	- o Imprimir Seleccionados
- Sujeto de Documentos
	- o Añadir Nuevo
	- o Añadir Fila
	- o Editar los seleccionados
	- o Borrar artículos seleccionados
	- o Exportar Seleccionados
	- o Imprimir Seleccionados
- Encargados de Bodega
	- o Añadir Nuevo
	- o Añadir Fila
	- o Editar los seleccionados
	- o Borrar artículos seleccionados
	- o Exportar Seleccionados
	- o Imprimir Seleccionados

## **Administración del Sistema.**

- Seguridad
	- o Añadir Nuevo
	- o Añadir Fila
	- o Editar los seleccionados
	- o Borrar artículos seleccionados
	- o Exportar Seleccionados
	- o Imprimir Seleccionados

### **Definiciones Preliminares Docks.**

- Tipos de documentos
	- o Añadir Nuevo
- o Añadir Fila
- o Editar los seleccionados
- o Borrar artículos seleccionados
- o Exportar Seleccionados
- o Imprimir Seleccionados
- Tipos de Oficios
	- o Añadir Nuevo
	- o Añadir Fila
	- o Editar los seleccionados
	- o Borrar artículos seleccionados
	- o Exportar Seleccionados
	- o Imprimir Seleccionados
- Bodegas
	- o Añadir Nuevo
	- o Añadir Fila
	- o Editar los seleccionados
	- o Borrar artículos seleccionados
	- o Exportar Seleccionados
	- o Imprimir Seleccionados
- Perchas
	- o Añadir Nuevo
	- o Añadir Fila
	- o Editar los seleccionados
	- o Borrar artículos seleccionados
	- o Exportar Seleccionados
	- o Imprimir Seleccionados
- Bandejas
	- o Añadir Nuevo
	- o Añadir Fila
	- o Editar los seleccionados
	- o Borrar artículos seleccionados
	- o Exportar Seleccionados
	- o Imprimir Seleccionados
- Cartones
	- o Añadir Nuevo
	- o Añadir Fila
	- o Editar los seleccionados
	- o Borrar artículos seleccionados
	- o Exportar Seleccionados
	- o Imprimir Seleccionados
- Folder
	- o Añadir Nuevo
	- o Añadir Fila
	- o Editar los seleccionados
	- o Borrar artículos seleccionados
	- o Exportar Seleccionados
	- o Imprimir Seleccionados

### **Archdocumentos**

- o Añadir Nuevo
- o Añadir Fila
- o Editar los seleccionados
- o Borrar artículos seleccionados
- o Exportar Seleccionados
- o Imprimir Seleccionado

### **4.5.2 BASE DE DATOS.**

#### **4.5.2.1 MODELO CONCEPTUAL.**

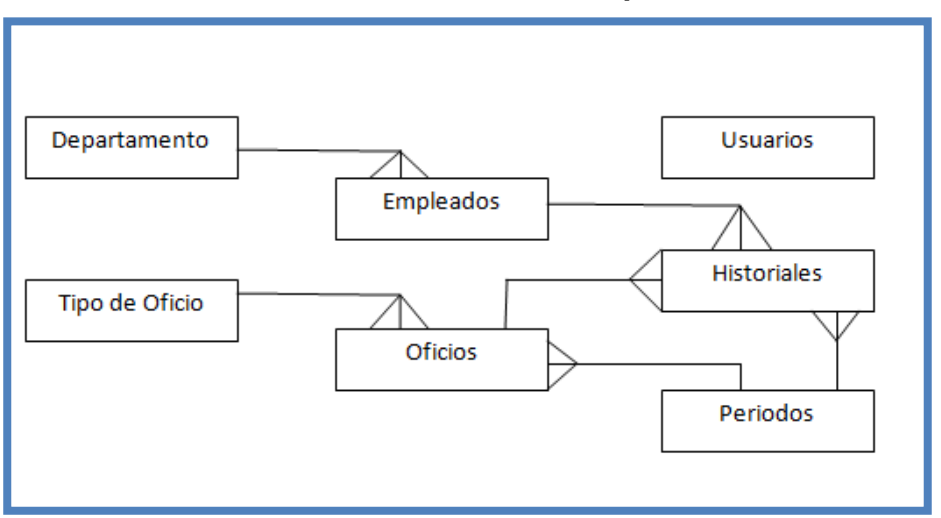

#### **FIGURA # 3: Modelo Conceptual**

Fuente: Gobierno Autónomo Descentralizado de la Provincia de Los Ríos. Elaborado por: Mariana Vargas Águila y Yahaira Oviedo Becilla

### **4.5.2.2 MODELO FISICO.**

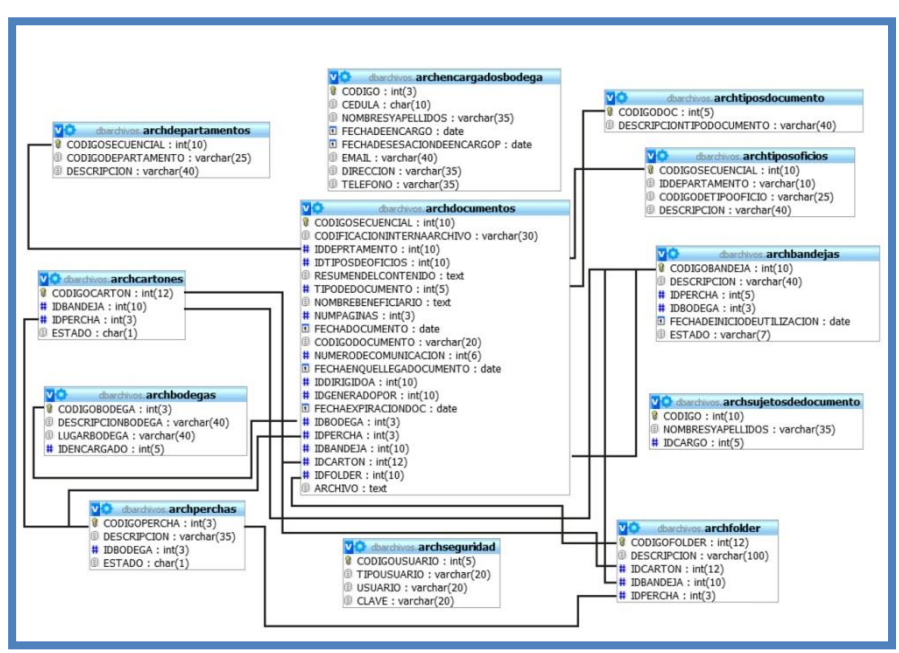

**FIGURA # 4: Modelo Físico**

Fuente: SQL. Elaborado por: Mariana Vargas Águila y Yahaira Oviedo Becilla

### **4.5.2.3 DICCIONARIO DE DATOS.**

#### **Campo Tipo Atributos Descripción Predeterminado CODIGOBANDEJA** int(10) El código asignado a la bandeja No **DESCRIPCION** varchar(40) latin1\_swedish\_ci Descripción de la  $\begin{array}{c|c}\n\text{bodega} & \text{Si}\n\end{array}$ **IDPERCHA** int(5) int(5) Código de percha Sí **IDBODEGA** int(3) Código de bodega Sí **FECHADEINICIODEUTILIZACION** date **FECHADEINICIODEUTILIZACION** date **ESTADO** varchar(7) latin1\_swedish\_ci Activo o inactivo Sí

#### **TABLA # 13 / Diccionario de Datos: Bandeja**

Fuente: Base de datos en SQL, Elaborado por: Mariana Vargas Águila y Yahaira Oviedo Becilla

#### **TABLA # 14 / Diccionario de Datos: Bodega**

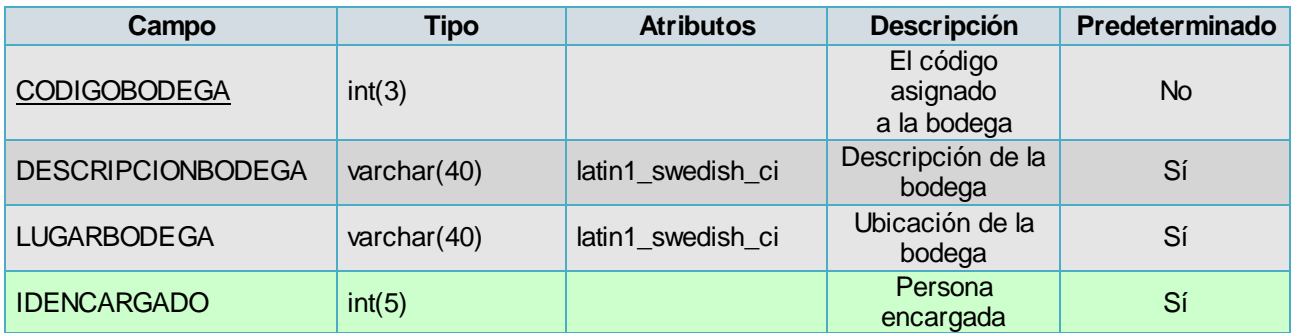

Fuente: Base de datos en SQL. Elaborado por: Mariana Vargas Águila y Yahaira Oviedo Becilla

### **TABLA # 15 / Diccionario de Datos: Cargo**

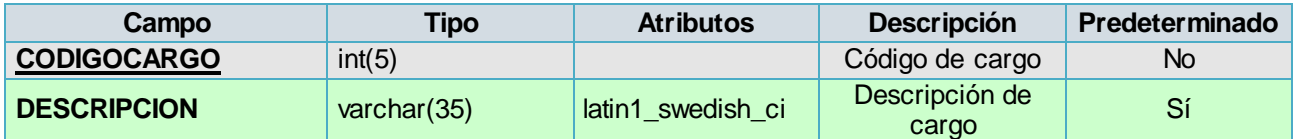

Fuente: Base de datos en SQL. Elaborado por: Mariana Vargas Águila y Yahaira Oviedo Becilla

#### **TABLA # 16 / Diccionario de Datos: Cartones**

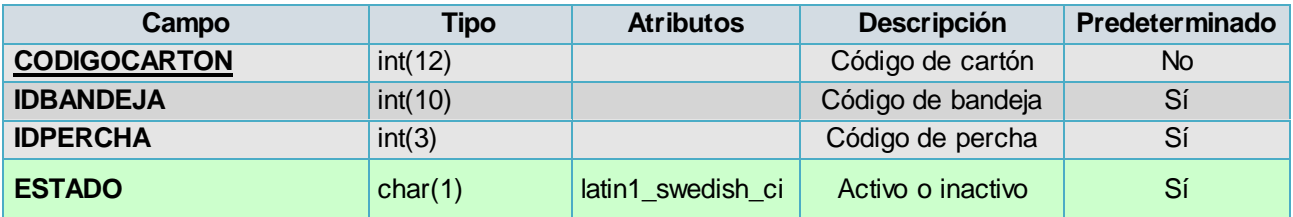

| Campo                     | Tipo           | <b>Atributos</b>  | Descripción               | Predeterminado |
|---------------------------|----------------|-------------------|---------------------------|----------------|
| <b>CODIGOSECUENCIAL</b>   | int(10)        |                   | Generación de<br>código   | <b>No</b>      |
| <b>CODIGODEPARTAMENTO</b> | varchar $(25)$ | latin1 swedish ci | Código de<br>departamento | Sí             |
| <b>DESCRIPCION</b>        | varchar $(40)$ | latin1_swedish_ci | Descripción               | Sí             |

**TABLA # 17 / Diccionario de Datos: Departamento**

Fuente: Base de datos en SQL. Elaborado por: Mariana Vargas Águila y Yahaira Oviedo Becilla

**TABLA # 18 / Diccionario de Datos: Documentos**

| Campo                             | <b>Tipo</b> | <b>Atributos</b>  | <b>Descripción</b>                        | Predeterminado |
|-----------------------------------|-------------|-------------------|-------------------------------------------|----------------|
| <b>CODIGOSECUENCIAL</b>           | int(10)     |                   | Generación de<br>código                   | <b>No</b>      |
| <b>CODIFICACIONINTERNAARCHIVO</b> | varchar(30) | latin1_swedish_ci | Código del<br>documento                   | Sí             |
| <b>IDDEPRTAMENTO</b>              | int(10)     |                   | Código de<br>departamento                 | Sí             |
| <b>IDTIPOSDEOFICIOS</b>           | int(10)     |                   | Código de tipos<br>de oficios             | Sí             |
| <b>RESUMENDELCONTENIDO</b>        | text        | latin1 swedish ci | Resumen                                   | Sí             |
| <b>TIPODEDOCUMENTO</b>            | int(5)      |                   | Tipo de documento                         | Sí             |
| <b>NOMBREBENEFICIARIO</b>         | text        | latin1 swedish ci | Nombre del dueño<br>del documento         | Sí             |
| <b>NUMPAGINAS</b>                 | int(3)      |                   | Numero de paginas                         | Sí             |
| <b>FECHADOCUMENTO</b>             | date        |                   | Fecha en que se<br>emitió el documento    | Sí             |
| <b>CODIGODOCUMENTO</b>            | varchar(20) | latin1_swedish_ci | Código del<br>documento                   | Sí             |
| NUMERODECOMUNICACION              | int(6)      |                   | Numero del<br>código interno              | Sí             |
| FECHAENQUELLEGADOCUMENTO          | date        |                   | Fecha de ingreso                          | Sí             |
| <b>IDDIRIGIDOA</b>                | int(10)     |                   | Persona a quien se<br>dirige el documento | Sí             |
| <b>IDGENERADOPOR</b>              | int(10)     |                   | Persona quien<br>emite el documento       | Sí             |
| <b>FECHAEXPIRACIONDOC</b>         | date        |                   | Fecha en expira<br>el documento           | Sí             |
| <b>IDBODEGA</b>                   | int(3)      |                   | Código de bodega                          | Sí             |
| <b>IDPERCHA</b>                   | int(3)      |                   | Código de percha                          | Sí             |
| <b>IDBANDEJA</b>                  | int(10)     |                   | Código de bandeja                         | Sí             |
| <b>IDCARTON</b>                   | int(12)     |                   | Código de cartón                          | Sí             |
| <b>IDFOLDER</b>                   | int(10)     |                   | Código de folder                          | Sí             |
| <b>ARCHIVO</b>                    | text        | latin1 swedish ci | PDF del documento                         | Sí             |

| Campo                            | <b>Tipo</b>    | <b>Atributos</b>  | <b>Descripción</b>                 | Predeterminado |
|----------------------------------|----------------|-------------------|------------------------------------|----------------|
| <b>CODIGO</b>                    | int(3)         |                   | Código del<br>encargado            | <b>No</b>      |
| <b>CEDULA</b>                    | char(10)       | latin1 swedish ci | Cedula de<br>identidad             | Sí             |
| <b>NOMBRESYAPELLIDOS</b>         | varchar(35)    | latin1 swedish ci | Nombres y<br>Apellidos             | Sí             |
| <b>FECHADEENCARGO</b>            | Date           |                   | Fecha en que<br>se le dio el cargo | Sí             |
| <b>FECHADESESACIONDEENCARGOP</b> | Date           |                   | fecha en que<br>se da el cargo     | Sí             |
| <b>EMAIL</b>                     | varchar $(40)$ | latin1 swedish ci | Email del<br>encargado             | Sí             |
| <b>DIRECCION</b>                 | varchar $(35)$ | latin1 swedish ci | <b>Dirección</b>                   | Sí             |
| <b>TELEFONO</b>                  | varchar $(35)$ | latin1 swedish ci | Teléfono del<br>encargado          | Sí             |

**TABLA # 19 / Diccionario de Datos: Encargados de bodega**

Fuente: Base de datos en SQL. Elaborado por: Mariana Vargas Águila y Yahaira Oviedo Becilla

#### **TABLA # 20 / Diccionario de Datos: Folder**

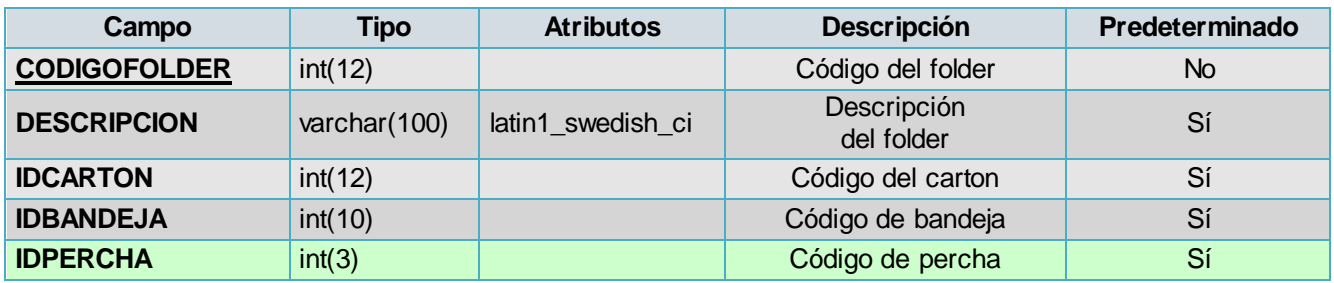

Fuente: Base de datos en SQL. Elaborado por: Mariana Vargas Águila y Yahaira Oviedo Becilla

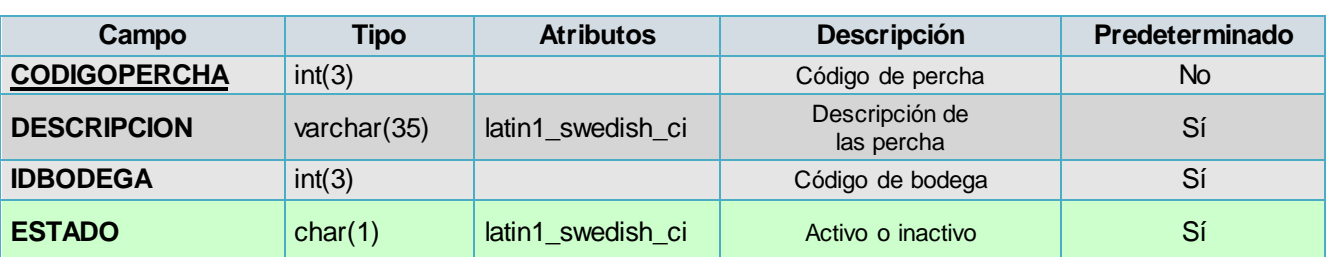

### **TABLA # 21 / Diccionario de Datos: Percha**

| Tipo                 | Tipo           | <b>Atributos</b>  | <b>Descripción</b> | Predeterminado |
|----------------------|----------------|-------------------|--------------------|----------------|
| <b>CODIGOUSUARIO</b> | int(5)         |                   | Código de usuario  | No.            |
| <b>TIPOUSUARIO</b>   | varchar $(20)$ | latin1 swedish ci | Tipo de usuario    | Sí             |
| <b>USUARIO</b>       | varchar $(20)$ | latin1_swedish_ci | Nombre del usuario | Sí             |
| <b>CLAVE</b>         | varchar $(20)$ | latin1_swedish_ci | Clave del usuario  | Sí             |

**TABLA # 22 / Diccionario de Datos: Seguridad**

Fuente: Base de datos en SQL. Elaborado por: Mariana Vargas Águila y Yahaira Oviedo Becilla

### **TABLA # 23 / Diccionario de Datos: Sujetos de Documento**

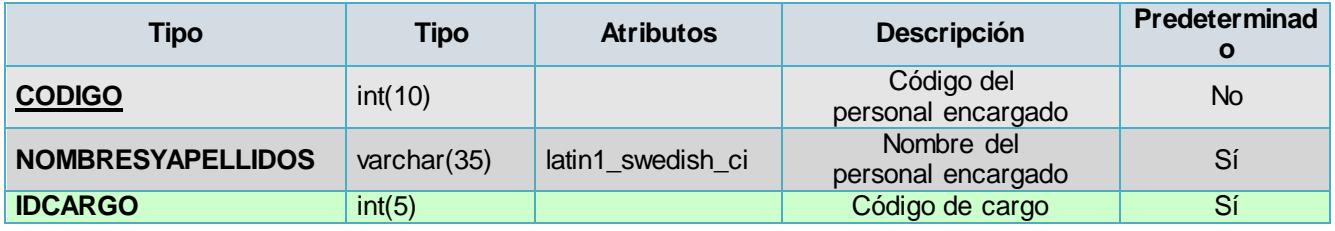

Fuente: Base de datos en SQL. Elaborado por: Mariana Vargas Águila y Yahaira Oviedo Becilla

#### **TABLA # 24 / Diccionario de Datos: Tipo de Documento**

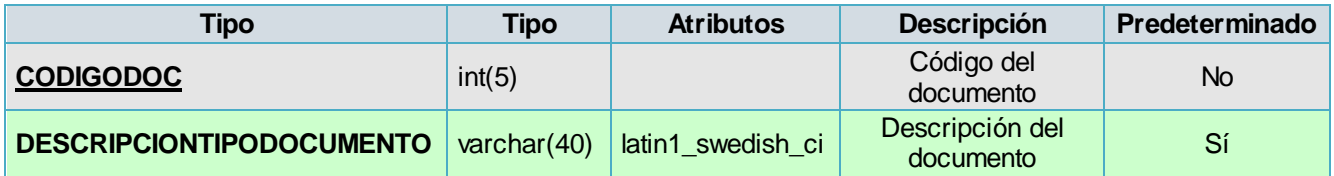

Fuente: Base de datos en SQL. Elaborado por: Mariana Vargas Águila y Yahaira Oviedo Becilla

### **TABLA # 25 / Diccionario de Datos: Tipos de Oficios**

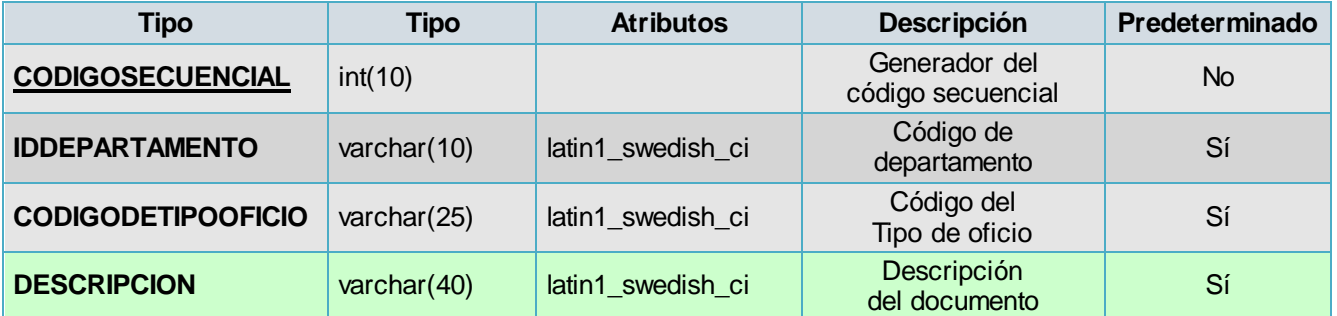

#### **4.5.2.3.1 SCRIPT DE BASE DE DATOS.**

```
dbarchivos
-- --------------------------------------------------------
--
-- Estructura de tabla para la tabla `archbandejas`
--
CREATE TABLE IF NOT EXISTS `archbandejas` (
   `CODIGOBANDEJA` int(10) NOT NULL AUTO_INCREMENT,
   `DESCRIPCION` varchar(40) DEFAULT NULL,
   `IDPERCHA` int(5) DEFAULT NULL,
   `IDBODEGA` int(3) DEFAULT NULL,
   `FECHADEINICIODEUTILIZACION` date DEFAULT NULL,
   `ESTADO` varchar(7) DEFAULT NULL,
  PRIMARY KEY (`CODIGOBANDEJA`)
) ENGINE=InnoDB DEFAULT CHARSET=latin1 AUTO INCREMENT=1 ;
-- --------------------------------------------------------
--
-- Estructura de tabla para la tabla `archbodegas`
--
CREATE TABLE IF NOT EXISTS `archbodegas` (
   `CODIGOBODEGA` int(3) NOT NULL AUTO_INCREMENT,
  `DESCRIPCIONBODEGA` varchar(40) DEFAULT NULL,
   `LUGARBODEGA` varchar(40) DEFAULT NULL,
   `IDENCARGADO` int(5) DEFAULT NULL,
  PRIMARY KEY (`CODIGOBODEGA`)
) ENGINE=InnoDB DEFAULT CHARSET=latin1 AUTO INCREMENT=3 ;
-- --------------------------------------------------------
- --- Estructura de tabla para la tabla `archcargos`
- -CREATE TABLE IF NOT EXISTS `archcargos` (
 `CODIGOCARGO` int(5) NOT NULL AUTO_INCREMENT,
 `DESCRIPCION` varchar(35) DEFAULT NULL,
  PRIMARY KEY (`CODIGOCARGO`)
) ENGINE=InnoDB DEFAULT CHARSET=latin1 AUTO INCREMENT=8 ;
-- --------------------------------------------------------
--
-- Estructura de tabla para la tabla `archcartones`
- -
```

```
CREATE TABLE IF NOT EXISTS `archcartones` (
   `CODIGOCARTON` int(12) NOT NULL AUTO_INCREMENT,
   `IDBANDEJA` int(10) DEFAULT NULL,
   `IDPERCHA` int(3) DEFAULT NULL,
   `ESTADO` char(1) DEFAULT NULL,
   PRIMARY KEY (`CODIGOCARTON`)
) ENGINE=InnoDB DEFAULT CHARSET=latin1 AUTO INCREMENT=1 ;
-- --------------------------------------------------------
--
-- Estructura de tabla para la tabla `archdepartamentos`
- -CREATE TABLE IF NOT EXISTS `archdepartamentos` (
   `CODIGOSECUENCIAL` int(10) NOT NULL AUTO_INCREMENT,
   `CODIGODEPARTAMENTO` varchar(25) DEFAULT NULL,
   `DESCRIPCION` varchar(40) DEFAULT NULL,
   PRIMARY KEY (`CODIGOSECUENCIAL`)
) ENGINE=InnoDB DEFAULT CHARSET=latin1 AUTO INCREMENT=27 ;
-- --------------------------------------------------------
--
-- Estructura de tabla para la tabla `archdocumentos`
- -CREATE TABLE IF NOT EXISTS `archdocumentos` (
   `CODIGOSECUENCIAL` int(10) NOT NULL AUTO_INCREMENT,
   `CODIFICACIONINTERNAARCHIVO` varchar(30) DEFAULT NULL,
   `IDDEPRTAMENTO` int(10) DEFAULT NULL,
   `IDTIPOSDEOFICIOS` int(10) DEFAULT NULL,
   `RESUMENDELCONTENIDO` text,
   `TIPODEDOCUMENTO` int(5) DEFAULT NULL,
   `NOMBREBENEFICIARIO` text,
   `NUMPAGINAS` int(3) DEFAULT NULL,
   `FECHADOCUMENTO` date DEFAULT NULL,
   `CODIGODOCUMENTO` varchar(20) DEFAULT NULL,
   `NUMERODECOMUNICACION` int(6) DEFAULT NULL,
   `FECHAENQUELLEGADOCUMENTO` date DEFAULT NULL,
   `IDDIRIGIDOA` int(10) DEFAULT NULL,
   `IDGENERADOPOR` int(10) DEFAULT NULL,
   `FECHAEXPIRACIONDOC` date DEFAULT NULL,
   `IDBODEGA` int(3) DEFAULT NULL,
   `IDPERCHA` int(3) DEFAULT NULL,
   `IDBANDEJA` int(10) DEFAULT NULL,
   `IDCARTON` int(12) DEFAULT NULL,
   `IDFOLDER` int(10) DEFAULT NULL,
   `ARCHIVO` text,
  PRIMARY KEY (`CODIGOSECUENCIAL`)
) ENGINE=InnoDB DEFAULT CHARSET=latin1 AUTO INCREMENT=7 ;
```

```
61
```

```
-- --------------------------------------------------------
- --- Estructura de tabla para la tabla `archencargadosbodega`
--CREATE TABLE IF NOT EXISTS `archencargadosbodega` (
   `CODIGO` int(3) NOT NULL AUTO_INCREMENT,
   `CEDULA` char(10) DEFAULT NULL,
   `NOMBRESYAPELLIDOS` varchar(35) DEFAULT NULL,
   `FECHADEENCARGO` date DEFAULT NULL,
   `FECHADESESACIONDEENCARGOP` date DEFAULT NULL,
   `EMAIL` varchar(40) DEFAULT NULL,
   `DIRECCION` varchar(35) DEFAULT NULL,
   `TELEFONO` varchar(35) DEFAULT NULL,
  PRIMARY KEY (`CODIGO`)
) ENGINE=InnoDB DEFAULT CHARSET=latin1 AUTO INCREMENT=3 ;
-- --------------------------------------------------------
--
-- Estructura de tabla para la tabla `archfolder`
-CREATE TABLE IF NOT EXISTS `archfolder` (
   `CODIGOFOLDER` int(12) NOT NULL AUTO_INCREMENT,
   `DESCRIPCION` varchar(100) DEFAULT NULL,
   `IDCARTON` int(12) DEFAULT NULL,
   `IDBANDEJA` int(10) DEFAULT NULL,
   `IDPERCHA` int(3) DEFAULT NULL,
  PRIMARY KEY (`CODIGOFOLDER`)
) ENGINE=InnoDB DEFAULT CHARSET=latin1 AUTO INCREMENT=2 ;
-- --------------------------------------------------------
- --- Estructura de tabla para la tabla `archperchas`
- -CREATE TABLE IF NOT EXISTS `archperchas` (
   `CODIGOPERCHA` int(3) NOT NULL AUTO_INCREMENT,
   `DESCRIPCION` varchar(35) DEFAULT NULL,
   `IDBODEGA` int(3) DEFAULT NULL,
   `ESTADO` char(1) DEFAULT NULL,
  PRIMARY KEY (`CODIGOPERCHA`)
) ENGINE=InnoDB DEFAULT CHARSET=latin1 AUTO INCREMENT=2 ;
-- --------------------------------------------------------
- --- Estructura de tabla para la tabla `archseguridad`
--
```

```
CREATE TABLE IF NOT EXISTS `archseguridad` (
   `CODIGOUSUARIO` int(5) NOT NULL AUTO_INCREMENT,
   `TIPOUSUARIO` varchar(20) DEFAULT NULL,
   `USUARIO` varchar(20) DEFAULT NULL,
   `CLAVE` varchar(20) DEFAULT NULL,
  PRIMARY KEY (`CODIGOUSUARIO`)
) ENGINE=InnoDB DEFAULT CHARSET=latin1 AUTO INCREMENT=6 ;
-- --------------------------------------------------------
--
-- Estructura de tabla para la tabla 
`archsujetosdedocumento`
--
CREATE TABLE IF NOT EXISTS `archsujetosdedocumento` (
   `CODIGO` int(10) NOT NULL AUTO_INCREMENT,
   `NOMBRESYAPELLIDOS` varchar(35) DEFAULT NULL,
   `IDCARGO` int(5) DEFAULT NULL,
  PRIMARY KEY (`CODIGO`)
) ENGINE=InnoDB DEFAULT CHARSET=latin1 AUTO INCREMENT=7 ;
-- --------------------------------------------------------
--
-- Estructura de tabla para la tabla `archtiposdocumento`
- -CREATE TABLE IF NOT EXISTS `archtiposdocumento` (
   `CODIGODOC` int(5) NOT NULL AUTO_INCREMENT,
   `DESCRIPCIONTIPODOCUMENTO` varchar(40) DEFAULT NULL,
  PRIMARY KEY (`CODIGODOC`)
) ENGINE=InnoDB DEFAULT CHARSET=latin1 AUTO INCREMENT=9 ;
-- --------------------------------------------------------
--
-- Estructura de tabla para la tabla `archtiposoficios`
--
CREATE TABLE IF NOT EXISTS `archtiposoficios` (
  `CODIGOSECUENCIAL` int(10) NOT NULL AUTO_INCREMENT,
   `IDDEPARTAMENTO` varchar(10) DEFAULT NULL,
   `CODIGODETIPOOFICIO` varchar(25) DEFAULT NULL,
  `DESCRIPCION` varchar(40) DEFAULT NULL,
  PRIMARY KEY (`CODIGOSECUENCIAL`)
) ENGINE=InnoDB DEFAULT CHARSET=latin1 AUTO INCREMENT=185 ;
```
### **4.6 DIAGRAMAS DE CASOS DE USO**

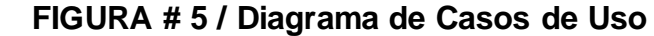

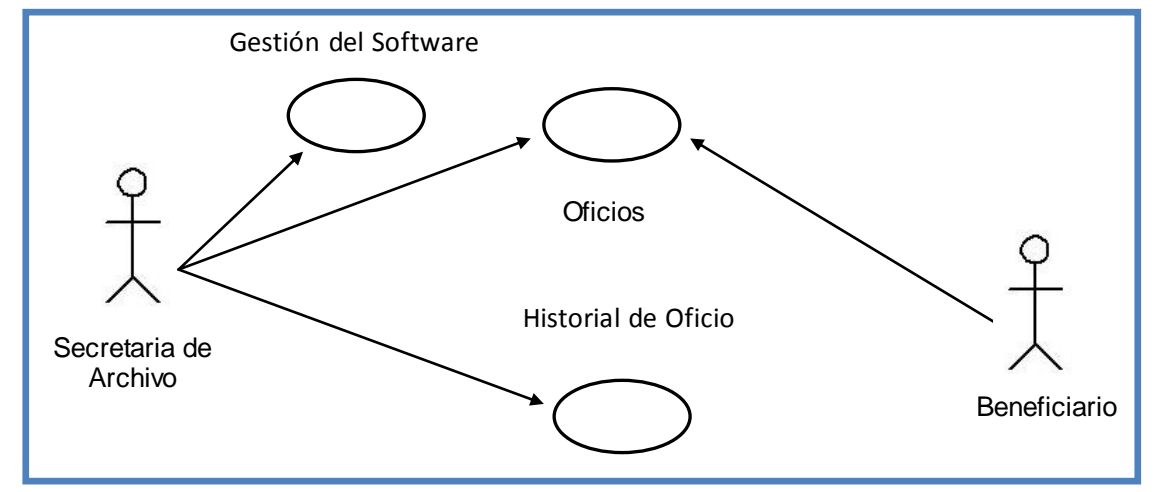

Fuente: Gobierno Autónomo Descentralizado de la Provincia de Los Ríos. Elaborado por: Mariana Vargas Águila y Yahaira Oviedo Becilla

### **4.7 DIAGRAMAS DE SECUENCIA**

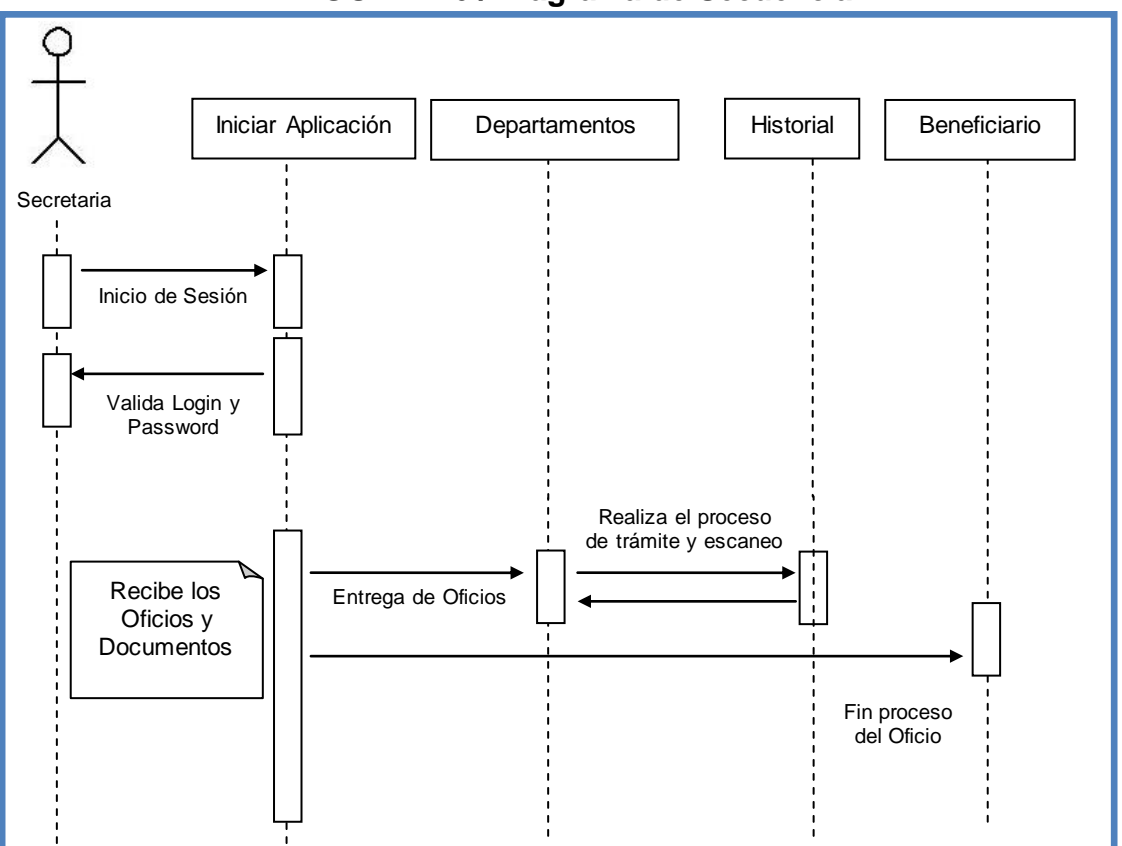

**FIGURA # 6 / Diagrama de Secuencia**

Fuente: Gobierno Autónomo Descentralizado de la Provincia de Los Ríos. Elaborado por: Mariana Vargas Águila y Yahaira Oviedo Becilla

# **4.8 DIAGRAMAS DE ACTIVIDAD**

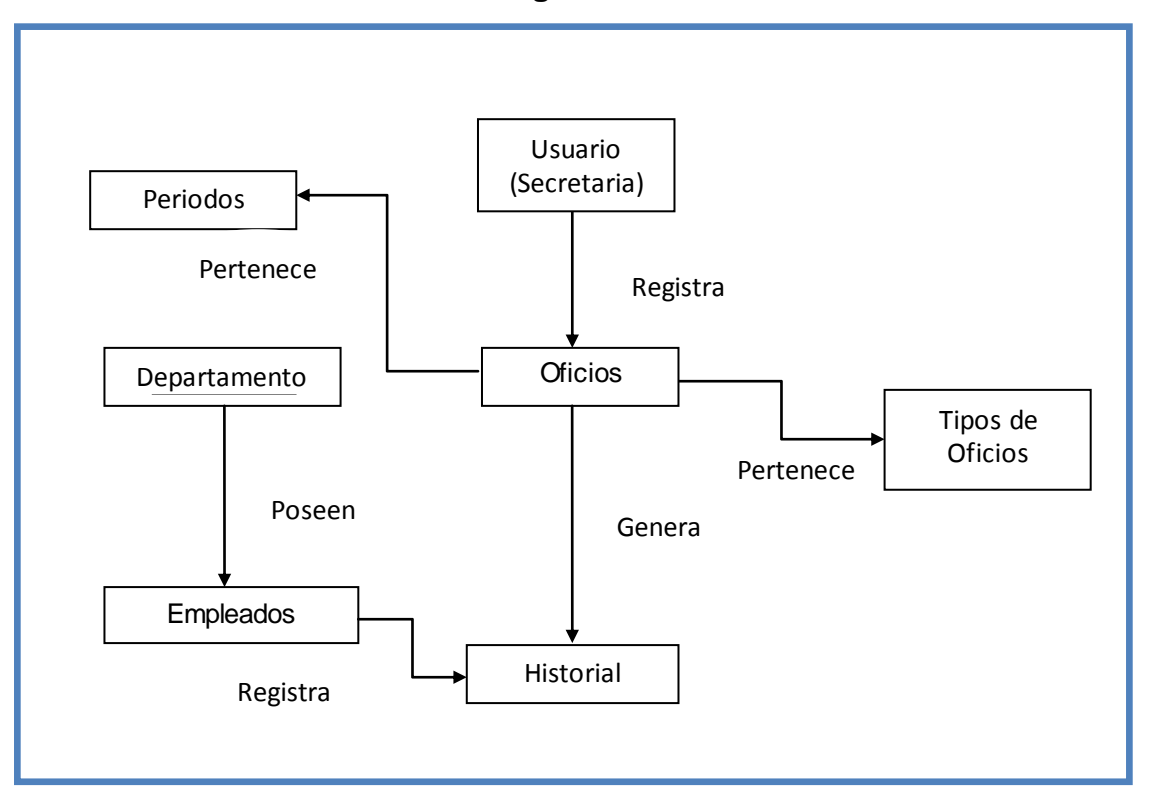

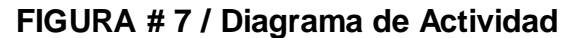

Fuente: Gobierno Autónomo Descentralizado de la Provincia de Los Ríos. Elaborado por: Mariana Vargas Águila y Yahaira Oviedo Becilla

### **4.9 DIAGRAMAS DE DESPLIEGUE**

**FIGURA 8: Diagrama de Despliegue Usuario Tipo Director**

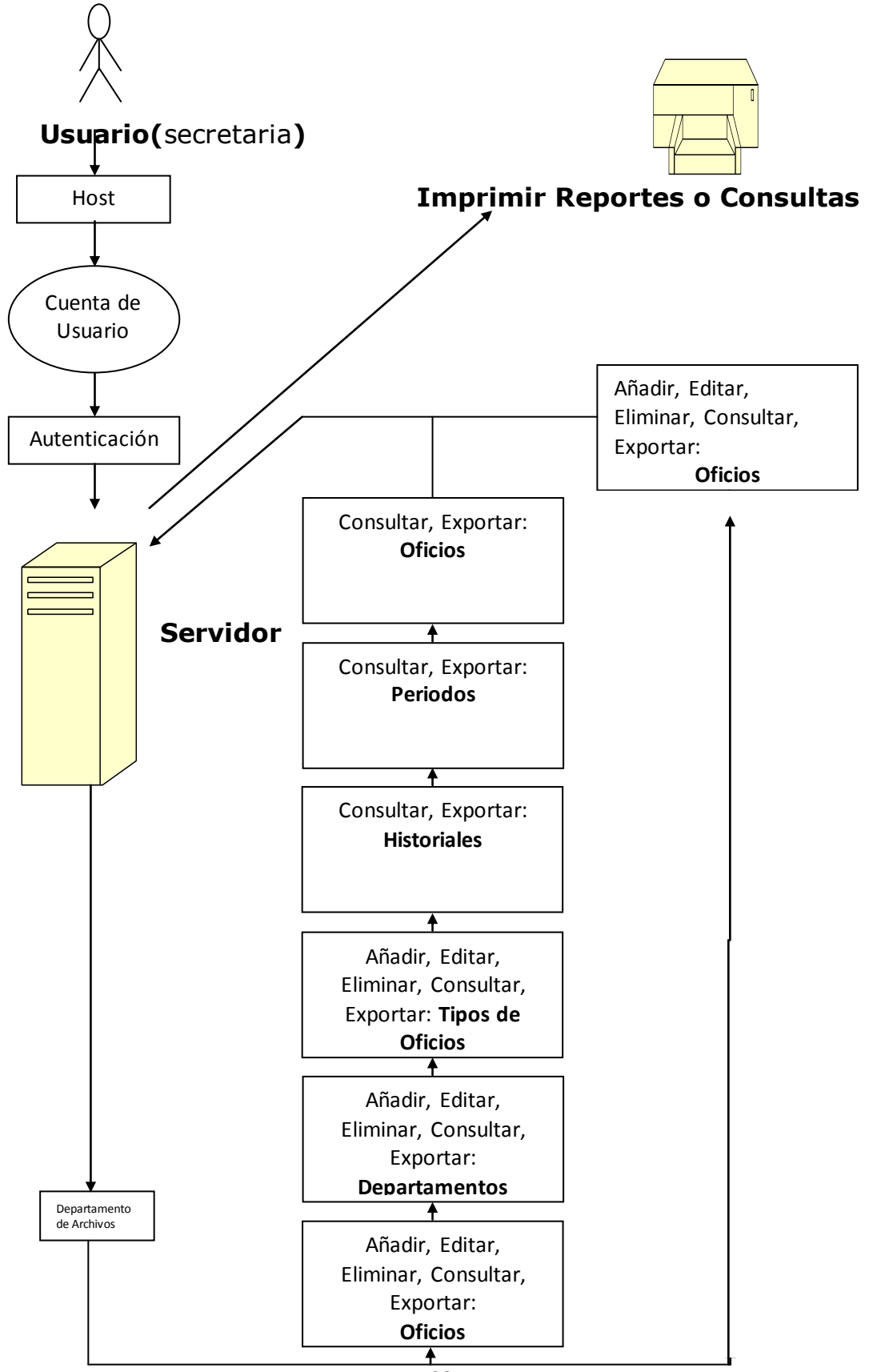

# **4.10 DISEÑO DE INTERFASES**

**Contract Contract** 

A continuación se presentan la pantalla en ejecución la cual es la más importante en la que ingresaremos la descripción del documento en la cual se detalla todo, ya sea el departamento, que tipo de oficio es, nombre del beneficiario entre otros campos.

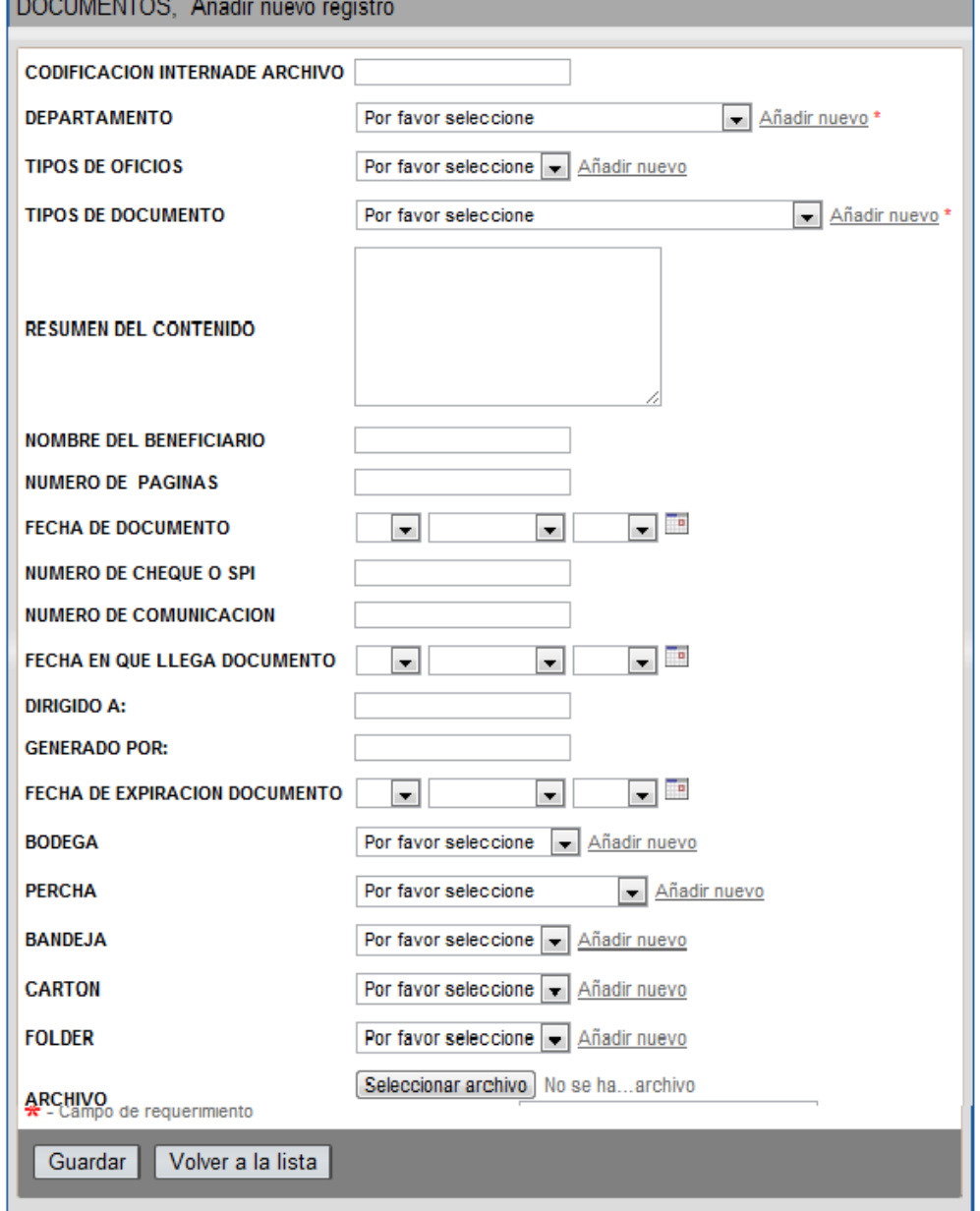

**FIGURA # 9 / Diseño de Interfaz**

Fuente: Sistema Web de gestión de archivos Históricos. Elaborado por: Mariana Vargas Águila y Yahaira Oviedo Becilla

# **4.11 DISEÑO DE SALIDAS**

A continuación se muestra la pantalla en la cual se detalla el ingreso del documento como la fecha, el tipo de documento, archivo en PDF y entre otros.

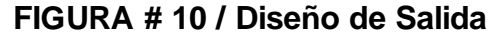

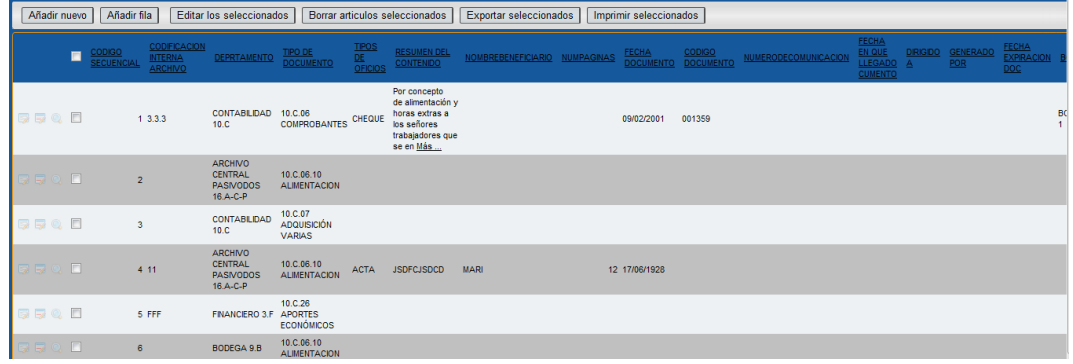

Fuente: Sistema Web de gestión de archivos Históricos. Elaborado por: Mariana Vargas Águila y Yahaira Oviedo Becilla

En la siguiente pantalla se muestra el Reporte de los Contenidos.

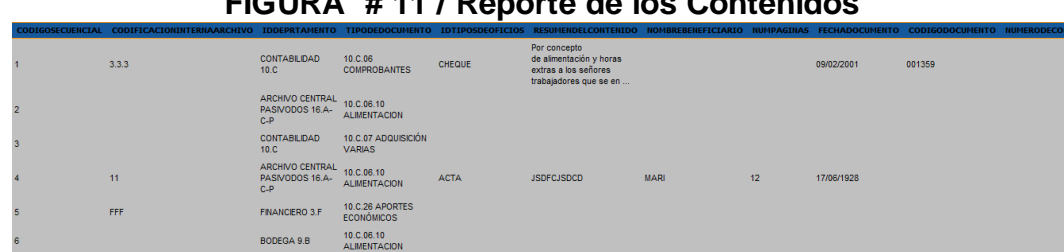

## **FIGURA # 11 / Reporte de los Contenidos**

Fuente: Sistema Web de gestión de archivos Históricos. Elaborado por: Mariana Vargas Águila y Yahaira Oviedo Becilla

### **4.12 DESARROLLO**

#### **4.12.1 PRUEBAS**

La implementación del sistema web de gestión de archivos históricos para el Gobierno autónomo Descentralizado de la Provincia de Los Ríos, se realizo una etapa de pruebas en el departamento de archivos.

## **4.12.2 IMPLEMENTACION DEL SISTEMA**

A continuación se detalla lo necesario para el funcionamiento de l sistema

## **4.12.2.1 REQUERIMIENTOS DE HARDWARE**

Como requerimientos de Hardware para el funcionamiento de la aplicación tenemos:

- Procesador Intel core i3
- Memoria RAM 2GB
- Disco Duro de 500GB
- Scanner
- Impresora

# **4.12.2.2 REQUERIMIENTOS DE SOFTWARE**

Como requerimientos de Software para el funcionamiento de la aplicación tenemos:

- Lenguaje de Programación en PHP (XAMPP)
- Base de Datos en MySql (SQLyog)

#### **4.12.2.3 PROCESO DE INSTALACION**

#### **COMO INSTALAR XAMPP**

El primer paso ha desarrollarse, consta en descargar Xampp, ya que es un programa que se instalará en nuestro equipo un Servidor Web Apache, un servidor de bases de datos MySql y el intérprete para PHP5 (en la versión actual) para que podamos crear nuestros script de programación y de ese modo crear nuestro portal web.

Se ejecutamos el programa descargado el cual es muy sencillo de instalar, pues tan sólo se debe seleccionar el directorio donde se instalará nuestro Xampp. Por defecto viene para instalarse en "C:\".

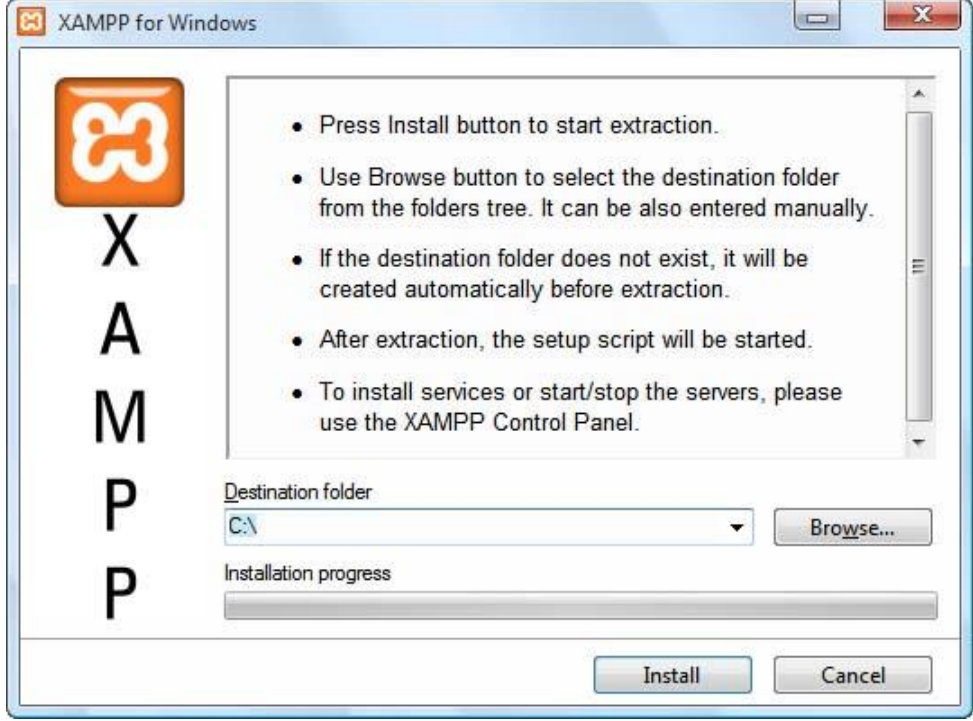

**FIGURA # 12**

Fuente: http://www.mclibre.org/consultar/php/otros/in\_php\_instalacion.html Elaborado por: Mariana Vargas Águila y Yahaira Oviedo Becilla

**FIGURA # 13**

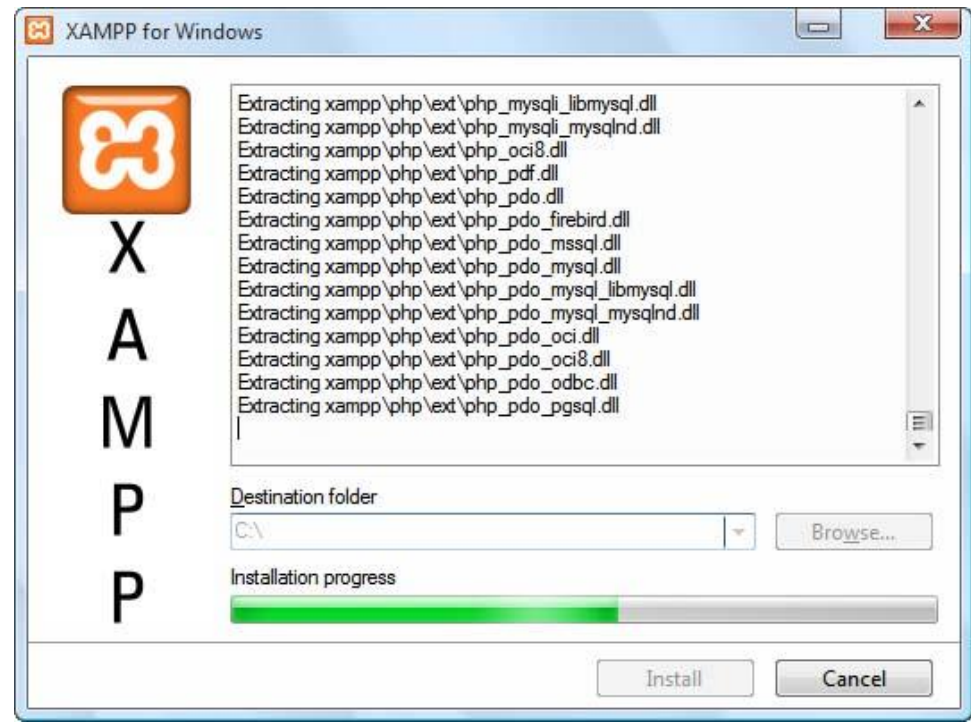

Fuente: http://www.mclibre.org/consultar/php/otros/in\_php\_instalacion.html Elaborado por: Mariana Vargas Águila y Yahaira Oviedo Becilla

Si todo ha funcionado bien, podremos insertar un 1 en el prompt de nuestra consola y presionar la tecla "Entrar".

**FIGURA # 14**

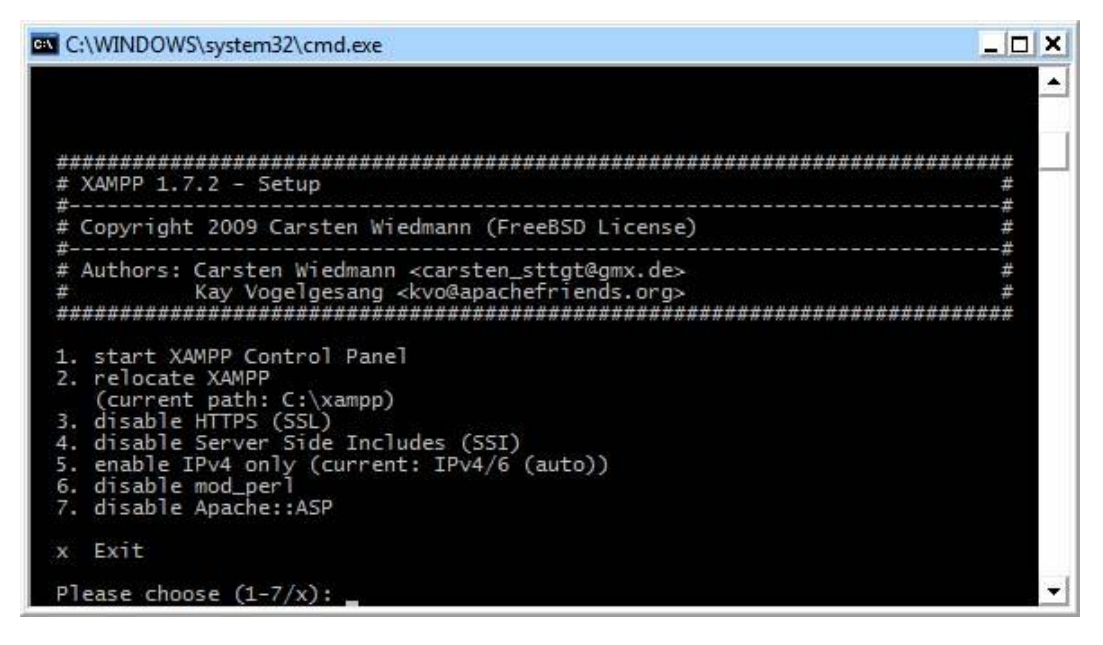

Fuente: http://www.mclibre.org/consultar/php/otros/in\_php\_instalacion.html Elaborado por: Mariana Vargas Águila y Yahaira Oviedo Becilla

Luego se nos abrirá el panel de control de Xampp que ha de tener una apariencia como ésta:

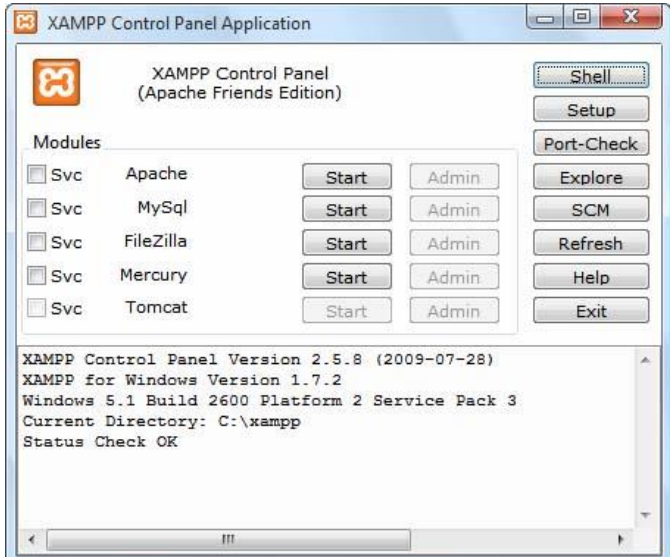

**FIGURA # 15**

Fuente: http://www.mclibre.org/consultar/php/otros/in\_php\_instalacion.html Elaborado por: Mariana Vargas Águila y Yahaira Oviedo Becilla

Desde aquí, hacemos clic en el botón "Start" o "Iniciar" de Apache y MySql. Nos debe de aparecer un mensaje en verde al lado de cada programa en ejecución como lo siguiente:

### **FIGURA # 16**

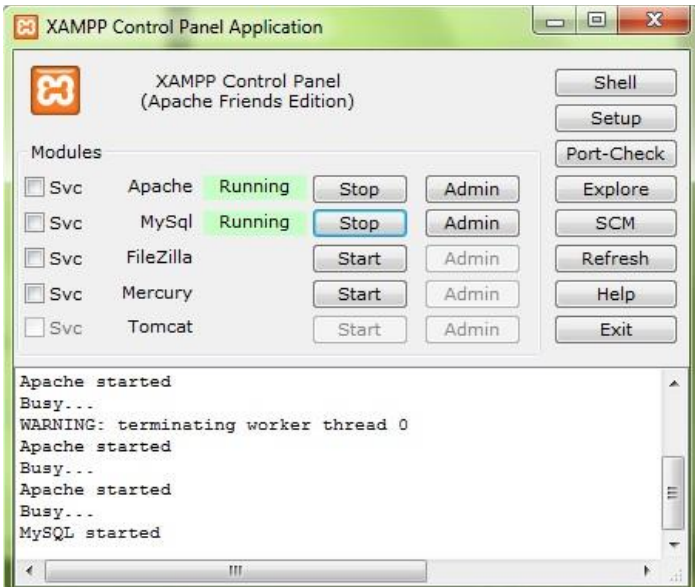

Fuente: http://www.mclibre.org/consultar/php/otros/in\_php\_instalacion.html Elaborado por: Mariana Vargas Águila y Yahaira Oviedo Becilla
Al funcionar correctamente pasamos al siguiente paso, que no es más que comprobar que nuestro servidor web esté funcionando. Luego nos dirigimos a nuestro navegador web ya sea Google Chrome o Mozilla Firefox y tecleamos [http://localhost.](http://localhost/)

### **Como instalamos SQLyog812**

Primero damos doble clic en el instalador Sqlyog 812 y nos saldrá la siguiente pantalla dándonos la bienvenida.

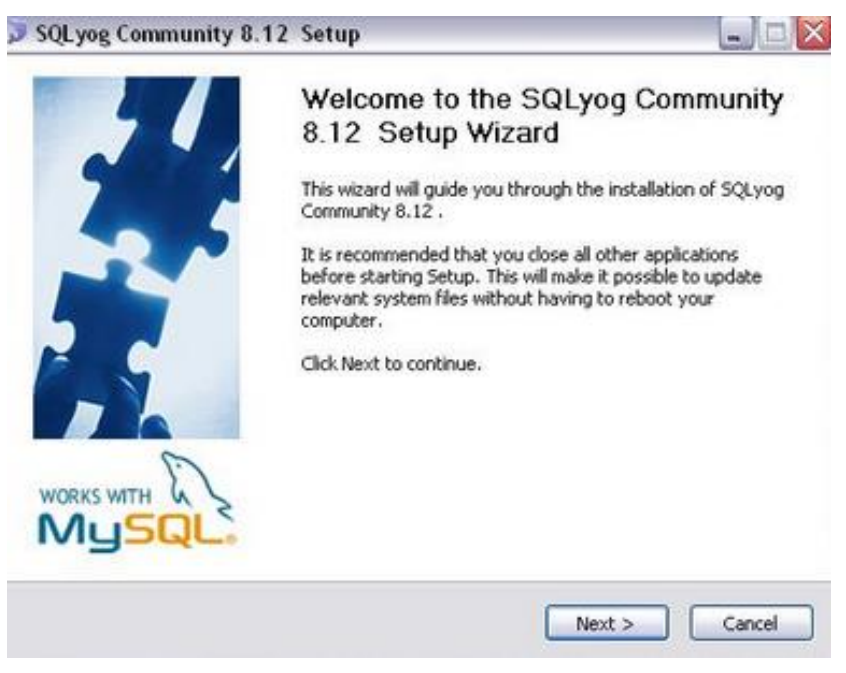

**FIGURA # 17**

Fuente: http://www.mclibre.org/consultar/php/otros/in\_php\_instalacion.html Elaborado por: Mariana Vargas Águila y Yahaira Oviedo Becilla

Le damos clic en next y saldrá la siguiente ventana.

#### **FIGURA # 18**

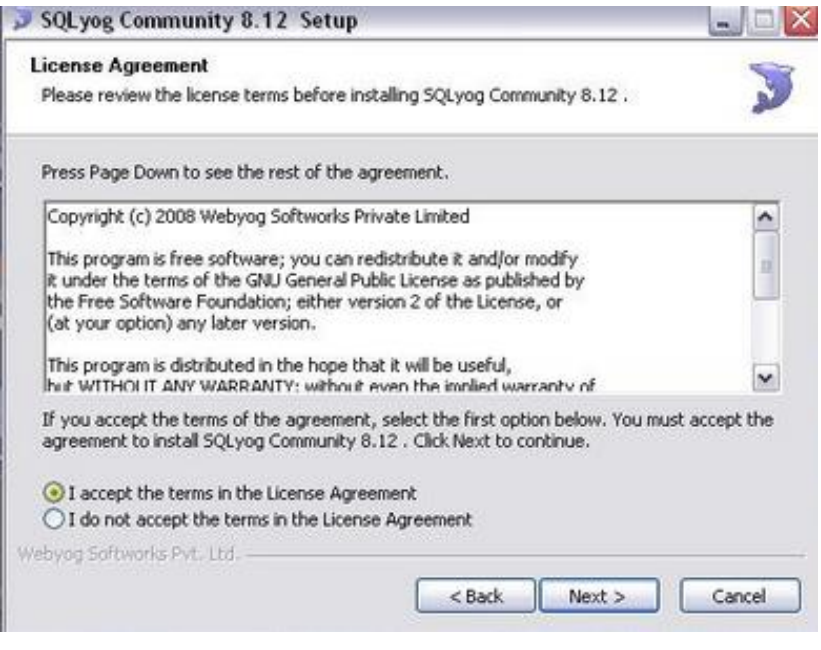

Fuente: http://www.mclibre.org/consultar/php/otros/in\_php\_instalacion.html Elaborado por: Mariana Vargas Águila y Yahaira Oviedo Becilla

Aceptamos el contrato y damos clic en next.

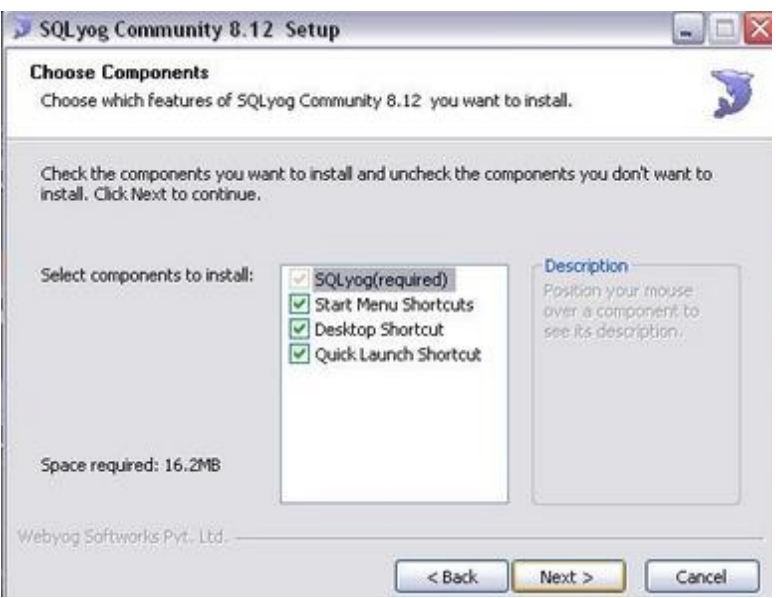

**FIGURA # 19**

Fuente: http://www.mclibre.org/consultar/php/otros/in\_php\_instalacion.html Elaborado por: Mariana Vargas Águila y Yahaira Oviedo Becilla

Dejamos igual como nos muestra la imagen y damos clic en next.

**FIGURA # 20**

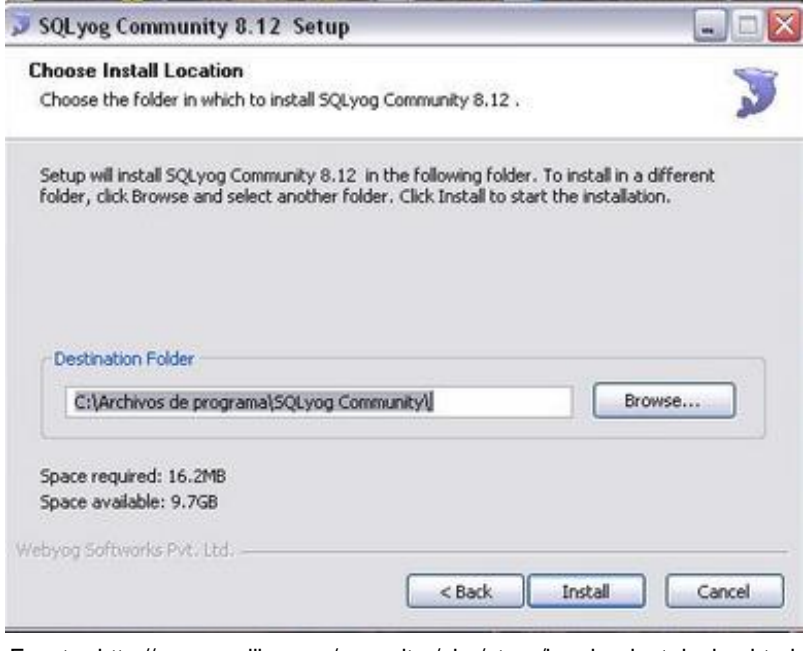

Fuente: http://www.mclibre.org/consultar/php/otros/in\_php\_instalacion.html Elaborado por: Mariana Vargas Águila y Yahaira Oviedo Becilla

Nos aparecerá la ubicación donde se realizara nuestra instalación c:\wamp que es por defecto y le damos clic en Install.

### **Configuración de SqlYog**

Una vez instalado el Sqlyog lo ejecutamos y nos saldrá la siguiente ventana.

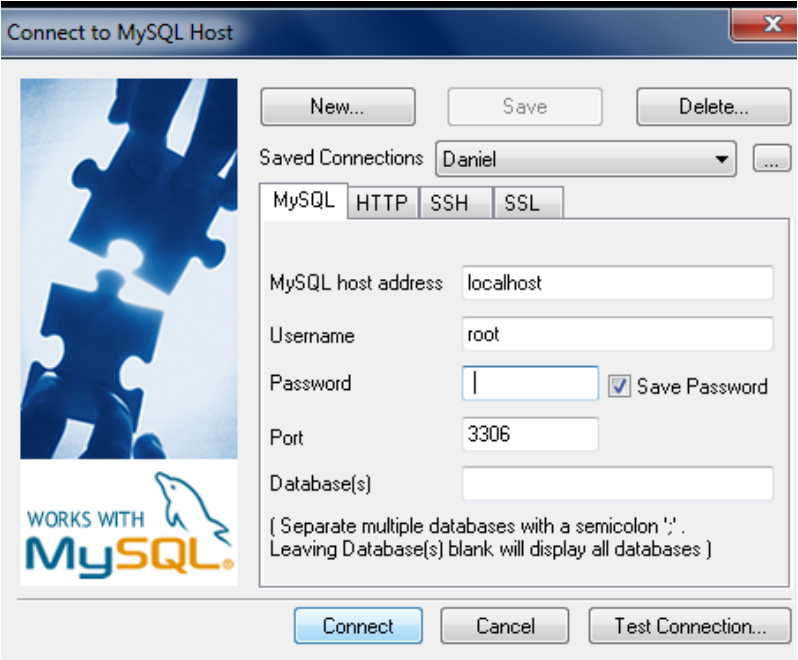

**FIGURA # 21**

Fuente: http://www.mclibre.org/consultar/php/otros/in\_php\_instalacion.html Elaborado por: Mariana Vargas Águila y Yahaira Oviedo Becilla

Donde dice "MySQL host address" escribimos "localhost", abajo donde dice "Username" escriben "root", y damos clic en Connect y listo.

### **4.12.2.4 SEGURIDADES**

- Dase de datos(password en la base de dato)
- Sistemas (sesiones de usuarios)
- Arquitectura cliente servidor (utilizar una pc como servidor sin monitor, teclado, mouse, puertos usb)

# **4.13 CONCLUSIONES Y RECOMENDACIONES PARA UNA EFICIENTE IMPLEMENTACION DEL SOFTWARE**

### **4.13.1 CONCLUSIONES**

Se concluye que este sistema facilitara el almacenamiento y la búsqueda de archivos de manera segura y centralizada, disminuyendo el consumo de papel y ahorrando espacios que pueden utilizarse para otros propósitos.

De las estadísticas que se realizo se concluye que el 100% de las personas encuestadas necesitan de un sistemas web de gestión de archivos históricos lo cual facilitara el proceso de búsqueda y de registro de diferentes archivos.

Este proyecto además garantizara el acceso a la información de forma segura a través de un sistema web que será de fácil utilización y disponibilidad a todo tiempo.

### **4.13.2 RECOMENDACIONES**

Al Director Administrativo, le recomendamos se permita la instalación de nuestro proyecto en sus servidores de datos para que pueda funcionar eficientemente y comenzar a dar servicios de almacenamiento.

La Jefa del Departamento de Archivos deberá proceder a ingresar la información al sistema y dar a conocer a las demás unidades de la corporación los estándares de almacenamiento.

Al Director Administrativo, se le recomienda capacitar al personal que utilizara el sistema como técnico y como administrador.

## **BIBLIOGRAFIA**

Fundamentos de PHP, respecto a la primera edición en español por McGRAW-HILL/INTERAMERICANA EDITORES, S.A. DE C.V.– 2009.

Manual de PHP, MehdiAchour, editado por PhilipOlson, 1997-2011the PHP Documentation Group.

PHP 5 Power Programming, Andi Gutmans, Stig Bakken, Derick Rethans, Published Oct 27, 2004 by [Prentice Hall.](http://www.informit.com/imprint/index.aspx?st=61089) Part of th[e Bruce Perens'' Open](http://www.informit.com/imprint/series_detail.aspx?ser=335494)  [Source Series](http://www.informit.com/imprint/series_detail.aspx?ser=335494) series.

PHP Cookbook, David Sklar; Adam Trachtenberg, Copyright © 2003 O'Reilly & Associates, Inc. All rights reserved.

## **LINKOGRAFIA**

[www.los-rios.gov.ec/documentos/organico.pdf](http://www.los-rios.gov.ec/documentos/organico.pdf) ww[w.Informationsystem.](http://en.wikipedia.org/wiki/Information_system)com [www.desarrolloweb.com/php/](http://www.desarrolloweb.com/php/) [www.dev.mysql.com/doc/refman/5.0/es/compatibility.html](http://www.dev.mysql.com/doc/refman/5.0/es/compatibility.html) [www.laflecha.net/canales/softlibre/articulos/exportar-bases-de-datos-de](http://www.laflecha.net/canales/softlibre/articulos/exportar-bases-de-datos-de-access-mdb-a-mysql-i/)[access-mdb-a-mysql-i/](http://www.laflecha.net/canales/softlibre/articulos/exportar-bases-de-datos-de-access-mdb-a-mysql-i/)